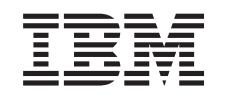

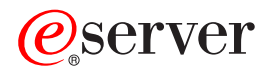

iSeries

Установка блоков расширения 0578, 5074, 5078 и 5079

*Версия 5 Выпуск 3* SC43-0124-03

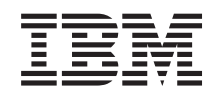

# ERserver

iSeries

Установка блоков расширения 0578, 5074, 5078 и 5079

*Версия 5 Выпуск 3*

SC43-0124-03

#### **Примечание**

Перед тем, как начать работу с этим руководством и использовать описанный в нем продукт, ознакомьтесь со сведениями общего характера, приведенными в разделах ["Замечания](#page-6-0) по [безопасности](#page-6-0) и охране окружающей среды" на стр. v и ["Примечания"](#page-56-0) на стр. 45.

**Четвертое издание (май 2004 года)**

Это издание заменяет собой SC43-0124-02.

**© Copyright International Business Machines Corporation 2000, 2004. Все права защищены.**

## **Содержание**

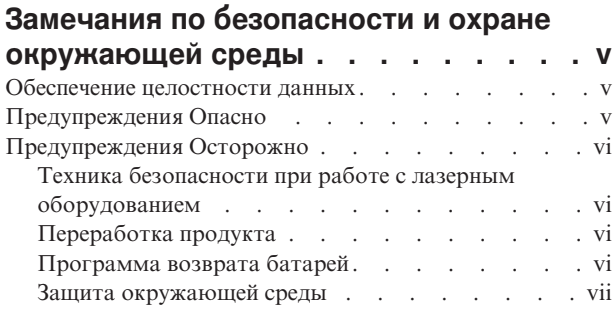

### **О книге [Установка](#page-10-0) блоков [расширения](#page-10-0) 0578, 5074, 5078 и 5079**

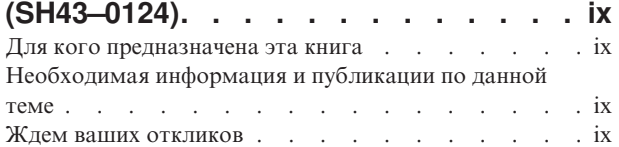

## **Глава 1. [Подготовка](#page-12-0) к установке блока**

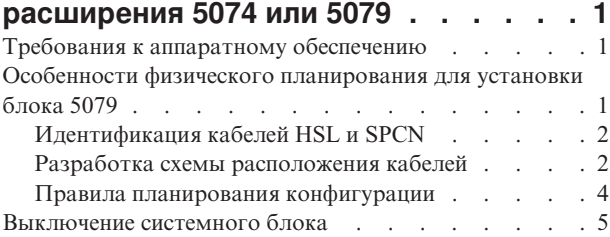

### **Глава 2. Установка блока [расширения](#page-18-0)**

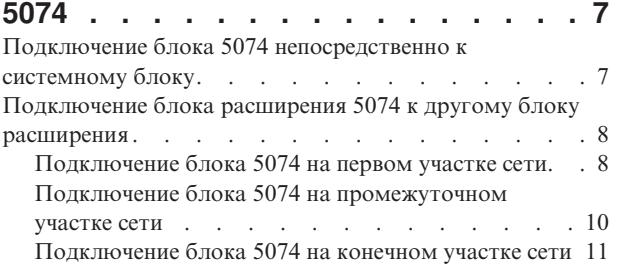

### **Глава 3. Установка блока [расширения](#page-24-0)**

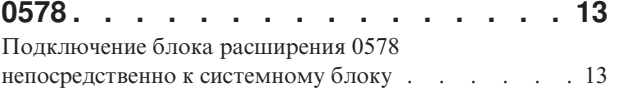

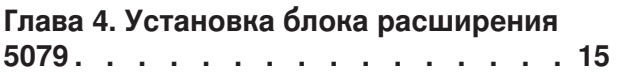

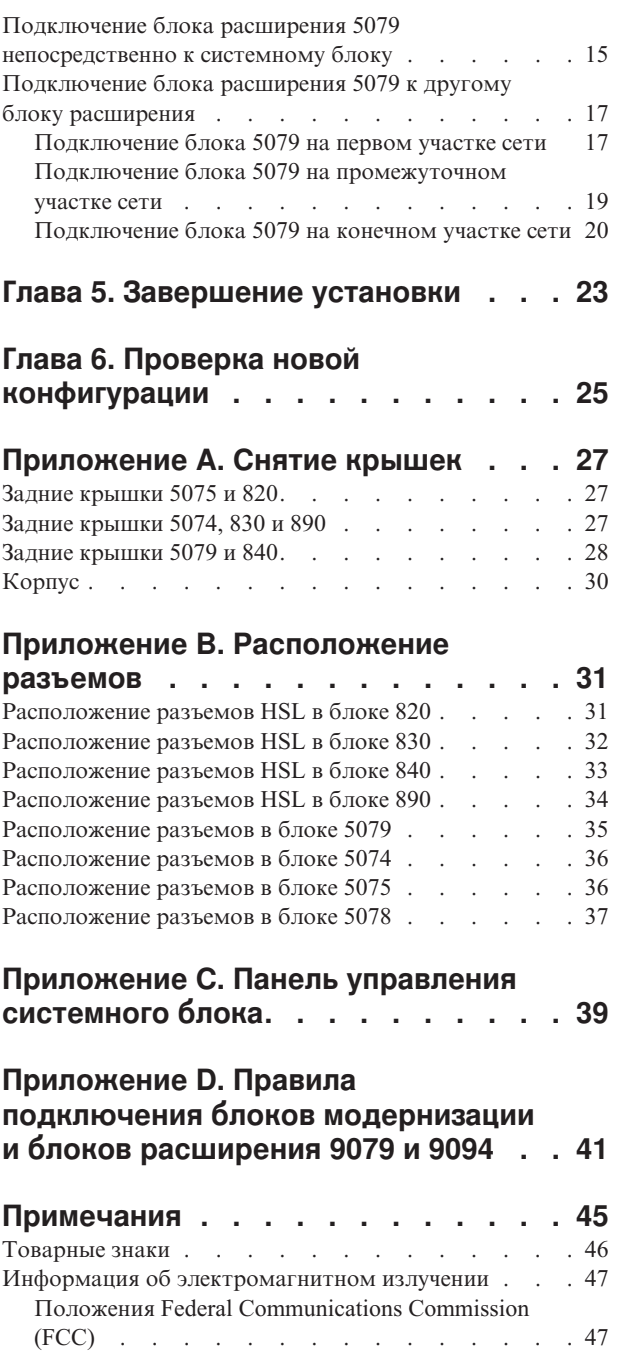

## <span id="page-6-0"></span>**Замечания по безопасности и охране окружающей среды**

## **Обеспечение целостности данных**

**В компьютерных системах IBM предусмотрены механизмы снижения вероятности скрытого повреждения или потери данных. Однако полностью исключить вероятность подобных сбоев невозможно. Пользователи, сталкивающиеся с незапланированными сбоями, системными ошибками, колебаниями напряжения питания, сбоями подачи питания и выходом из строя отдельных компонентов, должны проверять результаты всех операций, выполнявшихся в момент сбоя или ошибки, в том числе результаты операций передачи и сохранения данных. Кроме того, пользователи должны обеспечить независимую проверку данных перед тем, как применять эти данные в важных приложениях. Пользователям следует регулярно просматривать Web-сайты IBM для получения обновленной информации и исправлений, предназначенных для аппаратного и программного обеспечения.**

### **Предупреждения Опасно**

Такие примечания предупреждают о ситуациях, которые могут привести к получению тяжких телесных повреждений или к летальному исходу.

#### **ОПАСНО**

**Неправильное подключение розетки может привести к появлению высокого напряжения на металлических деталях системы или подключенных к ней устройств. Пользователь должен обеспечить правильное подключение и заземление розетки, обеспечивающее защиту от поражения электрическим током. (RSFTD201)**

#### **ОПАСНО**

**Во избежание поражения электрическим током перед подключением сигнальных кабелей убедитесь, что кабели питания всех подключенных к системе устройств отключены от сети. (RSFTD202)**

#### **ОПАСНО**

**Во избежание поражения электрическим током во время подключения или отключения устройств перед подключением и отключением сигнальных кабелей убедитесь, что кабели питания этих устройств отключены от сети. По возможности перед подключением или отключением устройства отключите от сети все кабели питания системы. (RSFTD203)**

#### **ОПАСНО**

**Во избежание поражения электрическим током не подключайте и не отключайте во время грозы кабели и защитные устройства линий связи, терминалов, принтеров и телефонов. (RSFTD003)**

<span id="page-7-0"></span>**Во избежание поражения электрическим током при прикосновении к поверхностям с различным потенциалом старайтесь по-возможности подключать и отключать сигнальные кабели одной рукой. (RSFTD004)**

### **Предупреждения Осторожно**

Такие примечания предупреждают о ситуациях, которые в определенных условиях могут привести к получению телесных повреждений.

#### **ОСТОРОЖНО:**

**В данном устройстве присутствуют цепи высокого напряжения, связанные с сетью переменного тока. Эти цепи удовлетворяют требованиям стандарта Международной электротехнической комиссии (IEC) 664 и относятся к категории II. Пользователь должен обеспечить соответствие разъема электросети требованиям стандарта IEC 664, категории II. (RSFTC214)**

#### **Соответствие требованиям для лазерного оборудования**

Все применяемые лазеры сертифицированы в США и признаны соответствующими требованиям стандарта DHHS 21 CFR, раздел J, для лазерных устройств класса 1. За пределами США данные устройства признаны соответствующими стандарту IEC 825 (первое издание, 1984) для лазерных устройств класса 1. Информация о номерах сертификатов и свидетельств приведена на этикетках устройств.

## **Техника безопасности при работе с лазерным оборудованием**

#### **ОСТОРОЖНО:**

**В состав данного изделия может входить дисковод CD-ROM, который является лазерным устройством класса 1. (RSFTC240)**

#### **ОСТОРОЖНО:**

**Все содержащие лазер устройства фирмы IBM разработаны таким образом, что во время нормальной работы и выполняемого пользователем технического обслуживания уровень лазерного излучения не превосходит предусмотренного для лазерных устройств класса 1. Оборудование для обработки данных может содержать модули межсистемной связи, в которых применяются лазерные устройства с мощностью, превышающей мощность излучения устройств класса 1. В связи с этим запрещается смотреть на торцевую часть или на открытый разъем для оптоволоконного кабеля. Проверку и ремонт оптоволоконного оборудования может выполнять только обслуживающий персонал, прошедший специальное обучение. (RSFTC243)**

## **Переработка продукта**

Некоторые компоненты системы, например, отдельные блоки и печатные платы, допускают переработку при наличии соответствующего оборудования. В настоящее время фирма IBM не занимается сбором и переработкой использованных продуктов IBM у клиентов в Соединенных Штатах Америки, за исключением продуктов, принимаемых по программе возврата. Разборкой, утилизацией, переработкой и уничтожением электронных продуктов занимаются специализированные компании. Дополнительную информацию об этом вы можете получить в представительстве фирмы IBM.

В системном блоке применяются батареи и печатные платы со свинцовым припоем. Перед утилизацией системного блока, из него нужно извлечь эти батареи и печатные платы и уничтожить или переработать их в соответствии с местным законодательством. В данной книге приведена информация о переработке всех типов батарей, допускающих такую возможность.

## **Программа возврата батарей**

Фирма IBM развернула в США программу по сбору, переработке и утилизации использованных батарей и батарейных блоков фирмы IBM. Информацию об утилизации батарей, установленных в данном блоке, вы можете получить в фирме IBM по телефону 1-800-426-4333. При разговоре с представителем указанной

<span id="page-8-0"></span>службы вы должны будете сообщить номер изделия, указанный на отработанной батарее. Информацию об утилизации батарей за пределами США вы можете получить в вашей местной организации по утилизации.

### **Защита окружающей среды**

В соответствии со стремлением фирмы IBM к повышению качества изготавливаемых продуктов и усовершенствованию технологии их производства, при разработке данной системы особое внимание было уделено защите окружающей среды. В частности, в настоящее время в производственных процессах не используются химикаты класса I, разрушающие озон, сокращены объемы промышленных отходов и снижено потребление энергии. Дополнительную информацию об этом вы можете получить в представительстве IBM.

## <span id="page-10-0"></span>**О книге Установка блоков расширения 0578, 5074, 5078 и 5079 (SH43–0124)**

В этой книге приведены инструкции по установке блоков расширения перечисленных моделей. Вы можете установить новый блок расширения самостоятельно. Установка аппаратного обеспечения займет от одного до трех часов.

Вы можете обратиться в представительство фирмы IBM или к официальному дилеру для установки блока расширения за дополнительную плату.

### **Для кого предназначена эта книга**

Вы должны уметь работать с системой, дисплеями и клавиатурами. Вы должны также уметь выключать систему и выполнять загрузку начальной программы. Кроме того, вы должны уметь выключать периферийные устройства, такие как принтеры, мониторы и PC.

### **Необходимая информация и публикации по данной теме**

Начните поиск требуемой информации с Information Center

Эта справочная система доступна:

- На web-сайте: http://www.ibm.com/eserver/iseries/infocenter
- v На компакт-диске *iSeries Information Center*, SK3T-4091-04. Этот компакт-диск поставляется вместе с новыми системами iSeries и с программным обеспечением IBM Operating System/400. Кроме того, этот компакт-диск можно заказать с помощью IBM Publications Center:

http://www.ibm.com/shop/publications/order

Справочная система iSeries Information Center содержит новую и обновленную информацию о системе iSeries, включая инструкции по установке аппаратного и программного обеспечения, а также сведения по следующим темам: Linux, WebSphere, Java, средства обеспечения высокого коэффициента готовности, базы данных, логические разделы, команды CL и API. В нем также предусмотрены мастера и средства поиска, упрощающие процедуры планирования, настройки и устранения неполадок аппаратного и программного обеспечения iSeries.

С каждым заказом аппаратного обеспечения поставляется компакт-диск *iSeries Setup and Operations CD-ROM*, SK3T-4098-02. Этот компакт-диск содержит продукты IBM IBM @server iSeries Access for Windows и Мастер EZ-Setup. Семейство продуктов iSeries Access предоставляет полный набор средств взаимодействия PC и серверов iSeries в режиме клиент-сервер. Мастер EZ-Setup позволяет автоматизировать многие задачи настройки iSeries.

### **Ждем ваших откликов**

Вы можете направлять в фирму IBM свои пожелания и комментарии. Если вы хотите сообщить свое мнение об этой или любой другой публикации, посвященной системе iSeries, то заполните бланк читательских комментариев, приведенный в конце книги.

- v Почтовый адрес для отправки комментариев также указан в конце книги. Если вы живете не в США, то можете передать заполненную форму в местное отделение фирмы IBM.
- Если вы хотите отправить комментарии по факсимильной связи, воспользуйтесь следующими номерами:
	- Для США, Канады и Пуэрто-Рико: 1-800-937-3430
- Для других стран: 1-507-253-5192
- v Если вы предпочитаете отправлять комментарии по электронной почте, то воспользуйтесь следующими адресами:
	- Комментарии по книгам:
		- RCHCLERK@us.ibm.com
	- Комментарии по iSeries Information Center:

RCHINFOC@us.ibm.com

Обязательно укажите следующую информацию:

- v Название книги или раздела iSeries Information Center.
- Номер публикации.
- v Номер страницы или название раздела, к которому относятся комментарии.

## <span id="page-12-0"></span>**Глава 1. Подготовка к установке блока расширения 5074 или 5079**

В этой главе описана подготовка к установке нового блока расширения 5074 или 5079. Вы должны будете выполнить следующие задачи:

- 1. Распаковать блок расширения (см. инструкции, прилагаемые к блоку расширения).
- 2. Разработать схему расположения кабелей.
- 3. Выключить системный блок.

Перед началом работы вы должны выбрать место для установки нового блока расширения. При этом следует учитывать такие факторы, как размер блока, требования физической защиты и условия окружающей среды. Перед началом установки обратитесь к руководству *iSeries Information Center* на Web-сайте http://www.ibm.com/eserver/iseries/infocenter

и выберите Планирование аппаратного и программного обеспечения

### **Требования к аппаратному обеспечению**

При подключении нового блока расширения непосредственно к системному блоку должны быть выполнены следующие требования:

- Свободный разъем высокоскоростного канала связи (HSL).
- Свободный разъем сети управления питанием (SPCN).

### **Особенности физического планирования для установки блока 5079**

#### **Вес и размер блока 5079**

Табл. 1 содержит информацию о весе и размерах блока расширения 5079.

*Таблица 1. Вес и размер блока 5079*

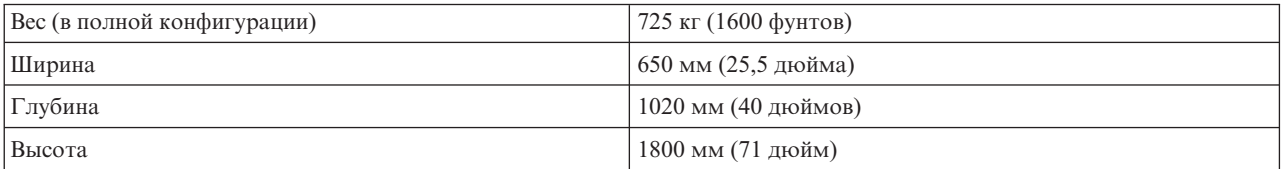

Блок расширения 5079 создает нагрузку на пол, равную 420 кг/м<sup>2</sup> (86 фунтов/фут<sup>2</sup>). В связи с большим весом блока расширения 5079 обязательно должны быть выполнены следующие условия:

#### **ОСТОРОЖНО:**

**Размещение других устройств ближе указанных расстояний приведет к существенному повышению нагрузки на пол.**

- Для определения безопасного места установки блока 5079 обратитесь в службу эксплуатации здания.
- v Оставьте не менее 762 мм (30 дюймов) свободного пространства перед блоком расширения 5079 и за ним.
- v Оставьте не менее 127 мм (5 дюймов) свободного пространства справа и слева от блока расширения 5079.

## <span id="page-13-0"></span>**Идентификация кабелей HSL и SPCN**

Следующие таблицы помогут вам идентифицировать кабели высокоскоростного канала передачи данных (HSL) и сети управления питанием (SPCN). Кабели HSL используются для передачи данных между системой и блоком расширения. Кабели SPCN применяются для управления питанием блока расширения.

В вашей системе могут присутствовать не все перечисленные кабели HSL и SPCN.

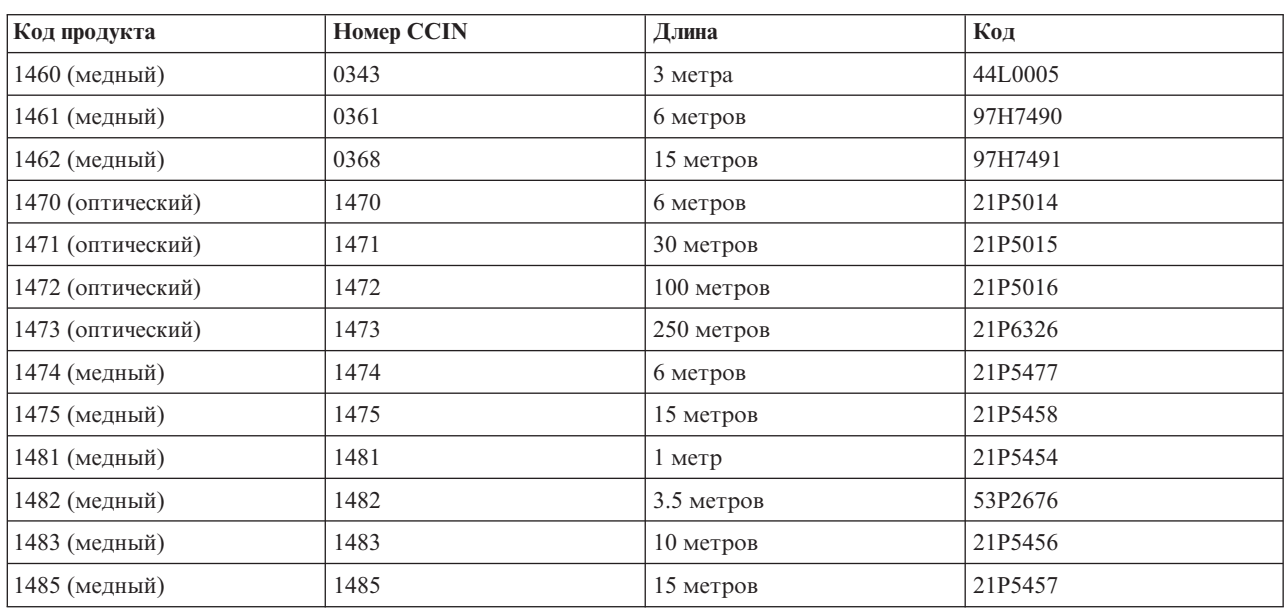

#### *Таблица 2. Кабели HSL*

#### *Таблица 3. Кабели SPCN*

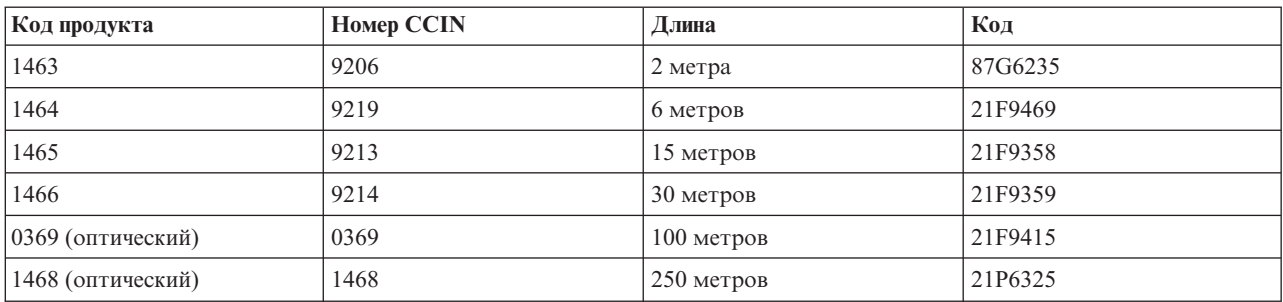

### **Разработка схемы расположения кабелей**

Для выбора схемы расположения кабелей выполните следующие действия.

• Перейдите к сайту

http://www.ibm.com/eserver/iseries/infocenter

и выберите Планирование аппаратного и программного обеспечения —> Инструкции по подключению.

- Соблюдайте правила техники безопасности.
- Не допускайте повреждения кабелей.
- Избегайте размещения кабелей параллельно сетевым кабелям питания.

### **Размещение кабелей питания для блока 5079**

Вы должны предусмотреть розетки для подключения кабелей питания 5079 к электросети. Полезная длина кабеля питания верхнего блока на 1,2 м (4 фута) меньше, чем у кабеля нижнего блока.

### **Резервные каналы связи**

*Резервный канал связи* - это дополнительная линия HSL, которую система может использовать в случае неполадок основной линии. Для создания резервного канала связи достаточно соединить системный блок с блоком расширения дополнительным кабелем HSL.

В новом блоке расширения установлены дисковые накопители. Для обеспечения постоянного доступа к дисковым накопителям в случае сбоя канала связи рекомендуется при разработке схемы расположения кабелей предусмотреть резервный канал связи.

Информация о планировании схемы размещения кабелей с учетом резервного канала связи приведены на рис. 1. Если вы подключаете блока расширения, обратитесь к рис. 2. Если вы подключаете блок 5079, обратитесь к [рис.](#page-15-0) 3 на стр. 4.

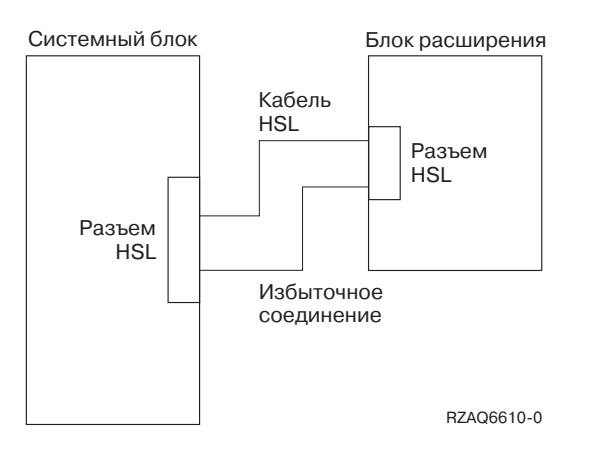

*Рисунок 1. Планирование резервного канала связи с одним блоком расширения*

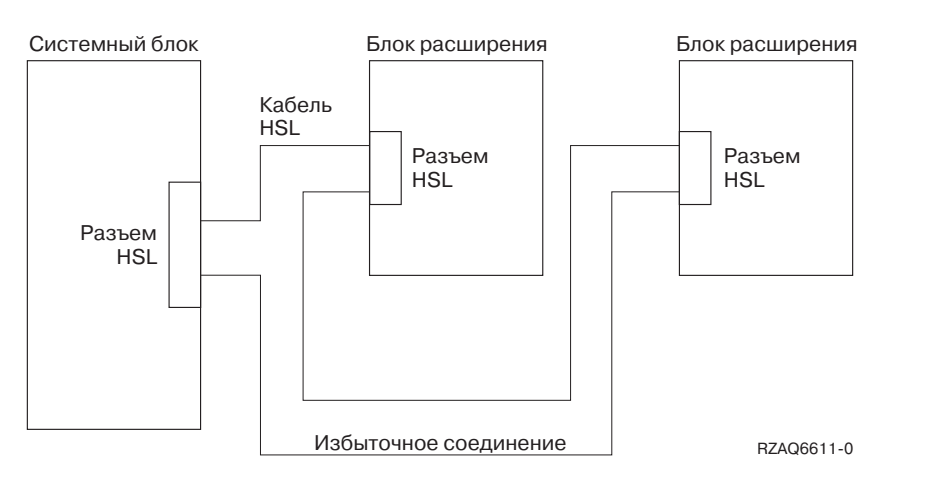

*Рисунок 2. Планирование резервного канала связи с двумя блоками расширения*

<span id="page-15-0"></span>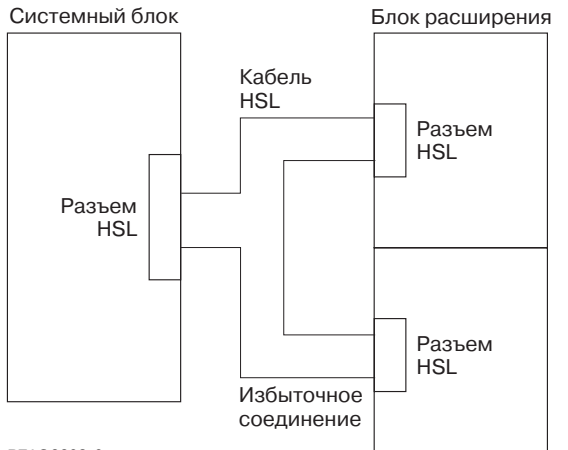

RZAQ6609-0

*Рисунок 3. Планирование резервного канала связи с объединенными блоками расширения (5079)*

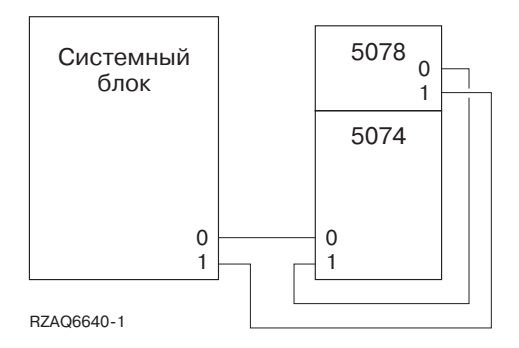

*Рисунок 4. Планирование резервного канала связи с блоком расширения и блоком 5078*

### **Правила планирования конфигурации**

При планировании конфигурации блока расширения обязательно ознакомьтесь с правилами, перечисленными в Табл. 4.

*Таблица 4. Правила планирования конфигурации*

| Системный блок или<br>блок расширения | Правила планирования конфигурации                                                                                                    |
|---------------------------------------|----------------------------------------------------------------------------------------------------|
|                                       |                                                                                                    |
| Общие сведения                        | Соединение системного блока и блока расширения с помощью кабелей HSL:<br>٠                                                              |
|                                       | — Соедините первым кабелем HSL разъем A0 системного блока (или первого свободного<br>набора разъемов) с разъемом 0 блока расширения.    |
|                                       | — Соедините последним кабелем HSL разъем A1 системного блока (или первого свободного<br>набора разъемов) с разъемом 1 блока расширения. |
|                                       | Соединение блоков расширения с помощью кабелей HSL:                                                                                     |
|                                       | — Соедините кабелем HSL разъем 1 первого блока расширения с разъемом 0 следующего<br>блока расширения.                                  |
|                                       | Соедините кабелем SPCN разъем J15 системного блока с разъемом J15 блока расширения.<br>$\bullet$                                        |
|                                       | Соедините кабелем SPCN разъем J16 блока расширения с разъемом J15 следующего блока<br>٠<br>расширения.                                  |
| Блок расширения<br>5079               | В блоке расширения 5079 можно рассматривать как два блока 5074.<br>$\bullet$                                                            |
| Модель 820                            | К системному блоку 820 можно подключить до 5 блоков расширения в одной сети HSL.<br>$\bullet$                                           |

| Системный блок или<br>блок расширения | Правила планирования конфигурации                                                                                                    |
|---------------------------------------|----------------------------------------------------------------------------------------------------|
| Модель 830                            | К системному блоку 830 можно подключить до 13 блоков расширения в четырех сетях HSL.<br>$\bullet$<br>Подключите сети HSL к блоку 830 в следующем порядке (см. Приложение В, "Расположение<br>разъемов", на стр. 31):<br>1. $B0 \text{ u } B1$<br>2. С0 и С1<br>3. D0 и D1<br>4. А0и А1<br>К разъемам А0 и А1 можно подключить один блок 5074.<br>$\bullet$<br>• К разъемам В0 и В1; С0 и С1; D0 и D1 можно подключить до четырех блоков расширения.<br>Эти правила применимы ко всем блокам расширения, за исключением переходных блоков,<br>$\bullet$<br>которые всегда подключаются к разъемам А0 и А1. |
| Модель 840                            | • К системному блоку 840 можно подключить до 23 блоков расширения.<br>Системный блок 840 поддерживает до 8 сетей HSL.<br>$\bullet$<br>В каждую сеть HSL может входить до 4 блоков расширения.<br>$\bullet$                                                                                                    |
| Модель 890                            | • К системному блоку 890 можно подключить до 47 блоков расширения.<br>К системному блоку 890 можно подключить до 32 внешних серверов xSeries.<br>$\bullet$<br>К системному блоку 890 можно подключить до 12 сетей HSL в 24-процессорной системе и до<br>$\bullet$<br>14 сетей HSL в 32-процессорной системе.<br>К каждой сети системного блока 890 можно подключить до пяти внешних серверов xSeries.                                                                                                    |

<span id="page-16-0"></span>*Таблица 4. Правила планирования конфигурации (продолжение)*

### **Выключение системного блока**

Перед подключением нового блока расширения необходимо выключить системный блок. Для выключения системного блока выполните следующие инструкции.

- \_\_ 1. Создайте резервную операционной системы и лицензионных программ. Если у вас есть резервная копия операционной системы и лицензионных программ, созданная после последнего применения PTF, то можно воспользоваться этой копией.
- \_\_ 2. Если системный блок разделен на несколько логических разделов, обратитесь к разделу *Логические разделы* справочной системы *iSeries Information Center*. В *iSeries Information Center* приведены инструкции по выключению системы с несколькими разделами.
- \_\_ 3. Убедитесь, что работа всех заданий завершена.
- \_\_ 4. После завершения всех заданий введите в командной строке pwrdwnsys \*immed и нажмите Enter.

**Примечание:** В случае возникновения затруднений в ходе установки обращайтесь к уполномоченному дилеру или в сервисное представительство.

- \_\_ 5. После полного выключения системного блока выключите все подключенные к нему PC и устройства, например, принтеры и дисплейные станции.
- \_\_ 6. Отсоедините кабели питания всех подключенных к системе устройств, принтеров, блоков расширения и дисплейных станций.
- \_\_ 7. Отсоедините от сети кабель питания системного блока.

Если вы подключаете блок расширения 5074, обратитесь к разделу Глава 2, "Установка блока [расширения](#page-18-0) [5074",](#page-18-0) на стр. 7.

Если вы подключаете блок расширения 5079, обратитесь к разделу Глава 4, "Установка блока [расширения](#page-26-0) [5079",](#page-26-0) на стр. 15.

## <span id="page-18-0"></span>**Глава 2. Установка блока расширения 5074**

В этой главе описана установка блока расширения 5074. Если вы подключаете блок расширения 5079, обратитесь к Глава 4, "Установка блока [расширения](#page-26-0) 5079", на стр. 15.

Если вы еще не выключили системный блок, перейдите к разделу ["Выключение](#page-16-0) системного блока" на стр. 5. После выключения системного блока вернитесь к этому разделу.

#### **Снятие крышек**

Снятие крышек системного блока и блока расширения описано в разделе [Приложение](#page-38-0) A, "Снятие крышек", на [стр.](#page-38-0) 27.

#### **Расположение разъемов**

Расположение разъемов на блоке расширения и на системном блоке описано в разделе [Приложение](#page-42-0) B, ["Расположение](#page-42-0) разъемов", на стр. 31.

#### **Системы с переходным блоком или блоком расширения 9079**

Если к системному блоку подключен переходный блок или блок расширения 5079, то перед началом работ ознакомьтесь с разделом Приложение D, "Правила подключения блоков [модернизации](#page-52-0) и блоков [расширения](#page-52-0) 9079 и 9094", на стр. 41.

### **Подключение блока 5074 непосредственно к системному блоку**

В этой главе описано подключение блока расширения 5074 непосредственно к системному блоку. Если вы подключаете блок 5074 к другим блокам расширения, то пропустите эту главу и перейдите к разделу ["Подключение](#page-19-0) блока расширения 5074 к другому блоку расширения" на стр. 8.

**Примечание:** Эта информация относится только к серверам модели 830. Подключите сети HSL к блоку 830 в следующем порядке:

- 1. B0 и B1
- 2. C0 и C1
- 3. D0 и D1
- 4. A0 и A1

К разъемам A0 и A1 кабели следует подключать только в том случае, если остальные три набора разъемов HSL уже заняты.

В случае возникновения затруднений в ходе установки обращайтесь к официальному дилеру или в сервисное представительство.

- \_\_ 1. Найдите на системном блоке свободные разъемы HSL.
	- \_\_ a. Снимите или откройте заднюю крышку системного блока. Инструкции приведены в разделе [Приложение](#page-38-0) A, "Снятие крышек", на стр. 27.
	- \_\_ b. Найдите первый свободный набор разъемов HSL на задней стенке системного блока (Приложение B, ["Расположение](#page-42-0) разъемов", на стр. 31).

Если у системы есть только один набор разъемов HSL, то они будут помечены как A0 и A1.

Если у системы есть несколько наборов разъемов HSL, то первый из них будет помечен как A0 и A1. Остальные разъемы HSL помечены следующими буквами алфавита. Например, в системе 830 есть четыре набора разъемов HSL с метками A0 и A1; B0 и B1; C0 и C1; D0 и D1.

Свободные разъемы HSL закрываются металлическими крышками. Перед установкой кабелей HSL снимите эти крышки.

- \_\_ c. Запишите здесь метку свободного набора разъемов HSL: \_\_\_\_\_, \_\_\_\_\_.
- <span id="page-19-0"></span>\_\_ 2. Подключите кабели к блоку 5074.
	- \_\_ a. Найдите поставляемые вместе с блоком расширения кабели HSL, SPCN и кабель питания.
	- \_\_ b. Прикрепите ярлыки к каждому кабелю HSL.
	- \_\_ c. К обоим концам одного из кабелей HSL прикрепите ярлык 0.
	- \_\_ d. К обоим концам другого кабеля HSL прикрепите ярлык 1.
	- \_\_ e. Снимите заднюю крышку блока расширения. Инструкции приведены в разделе [Приложение](#page-38-0) A, "Снятие [крышек",](#page-38-0) на стр. 27.
	- \_\_ f. Подключите кабель HSL с ярлыком 0 к разъему HSL 0 блока расширения 5074.
	- \_\_ g. Подключите кабель HSL с ярлыком 1 к разъему HSL 1 блока расширения 5074.
	- \_\_ h. Подключите кабель SPCN к разъему J15 блока расширения 5074.
	- \_\_ i. Подключите кабель питания. **НЕ** подключайте кабель питания к сети!
	- \_\_ j. Установите на место заднюю крышку блока 5074.
- \_\_ 3. Подключите к системному блоку кабели, идущие от блока расширения 5074.
	- \_\_ a. Кабель HSL с ярлыком 0 подключите к соответствующему разъему HSL, выбранному на шаге  $1c$ .
	- \_\_ b. Кабель HSL с ярлыком 1 подключите к соответствующему разъему HSL, выбранному на шаге  $1c$ .
	- \_\_ c. Кабель SPCN, идущий от блока расширения, подключите к разъему J15 системного блока.
- \_\_ 4. Если с блок расширения подключается в новому серверу, перейдите к разделу *Инструкции по подключению*.
- \_\_ 5. Перейдите к разделу Глава 5, ["Завершение](#page-34-0) установки", на стр. 23.

## **Подключение блока расширения 5074 к другому блоку расширения**

В этом разделе приведены инструкции по подключению нового блока 5074 к уже установленным блокам расширения. Блок 5074 можно подключать только к блокам расширения, поддерживающим HSL.

В этом разделе описаны три разные процедуры. Выполните инструкции, соответствующие конфигурации вашей системы.

- "Подключение блока 5074 на первом участке сети".
- "Подключение блока 5074 на [промежуточном](#page-21-0) участке сети" на стр. 10.
- ["Подключение](#page-22-0) блока 5074 на конечном участке сети" на стр. 11.

#### **Примечания:**

- 1. На следующих рисунках разъемы HSL системного блока обозначены как 0 и 1. Эти обозначения соответствуют тому набору разъемов системного блока, к которому подключена сеть HSL (например, B0 и B1).
- 2. Данная процедура описывает общую последовательность действий. В зависимости от числа разъемов HSL в заказанной вами системе некоторые шаги могут быть другими. Обязательно проверьте выполнение всех правил, перечисленных в [Табл.](#page-15-0) 4 на стр. 4.

## **Подключение блока 5074 на первом участке сети**

Данная процедура применяется при подключении блока 5074 на первом участке сети блоков расширения. При ее выполнении блок 5074 будет включен между системным блоком и блоком расширения, который в данный момент находится на первом участке сети. В приведенных инструкциях блок расширения,

находящийся в настоящий момент на первом участке сети HSL, называется блоком X (см. рис. 5 и рис. 6).

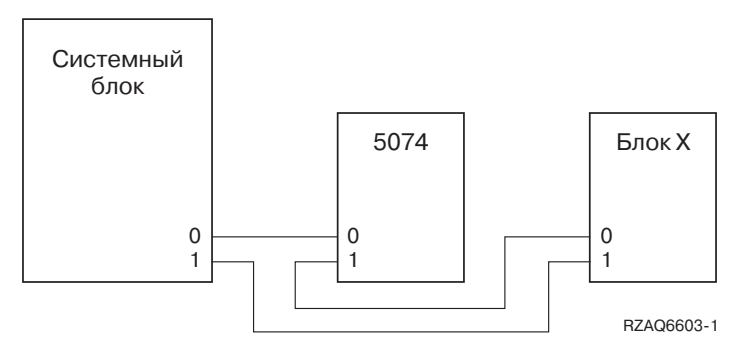

*Рисунок 5. Подключение кабелей HSL*

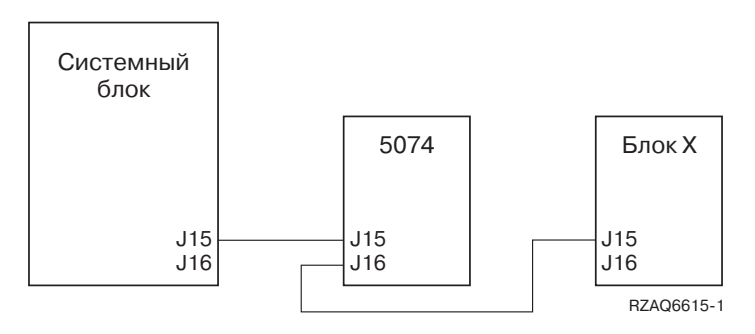

*Рисунок 6. Подключение кабелей SPCN*

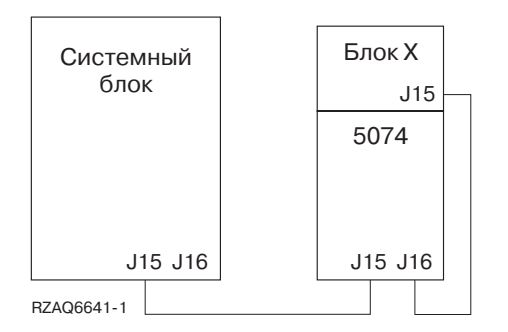

*Рисунок 7. Соединения 5078*

- 1. Снимите или откройте заднюю крышку блока 5074. Инструкции приведены в разделе [Приложение](#page-38-0) А, "Снятие [крышек",](#page-38-0) на стр. 27.
- 2. Подключите кабели к блоку 5074. Информация о разъемах приведена в разделе [Приложение](#page-42-0) В, ["Расположение](#page-42-0) разъемов", на стр. 31.
	- \_\_ a. Подключите новый кабель HSL к разъему HSL 1.
	- \_\_ b. Подключите новый кабель SPCN к разъему J16.
	- \_\_ c. Подключите кабель питания. **НЕ** подключайте кабель питания к сети!
- \_\_ 3. Снимите или откройте заднюю крышку системного блока.
- 4. Снимите заднюю крышку блока X.
- 5. На блоке X отключите от разъема HSL 0 кабель, соединяющий блок X с системным блоком.
- \_\_ 6. На блоке X отключите кабель SPCN от разъема J15. Этот кабель SPCN соединяет блок X с системным блоком.
- <span id="page-21-0"></span>\_\_ 7. Подключите кабель HSL, идущий от системного блока, к разъему HSL 0 блока 5074. Теперь этот кабель соединяет системный блок с новым блоком 5074.
- \_\_ 8. Подключите кабель SPCN, идущий от системного блока, к разъему SPCN J15 блока 5074. Теперь этот кабель соединяет системный блок с новым блоком 5074.
- \_\_ 9. Подключите кабель HSL, идущий от разъема HSL 1 блока 5074, к разъему HSL 0 блока X. Теперь этот кабель соединяет новый блок 5074 с блоком X.
- \_\_ 10. Подключите кабель SPCN, идущий от разъема J16 блока 5074, к разъему J15 блока X. Теперь этот кабель соединяет новый блок 5074 с блоком X.
- $-$  11. Установите на место или закройте крышки блока X, блока 5074 и системного блока.
- \_\_ 12. Перейдите к разделу Глава 5, ["Завершение](#page-34-0) установки", на стр. 23.

### **Подключение блока 5074 на промежуточном участке сети**

Данная процедура применяется при подключении блока 5074 на промежуточном участке сети блоков расширения. В этом случае новый блок 5074 устанавливается между двумя уже существующими блоками расширения. В приведенных инструкциях эти блоки расширения называются блоками X и Y (см. рис. 8 и рис. 9).

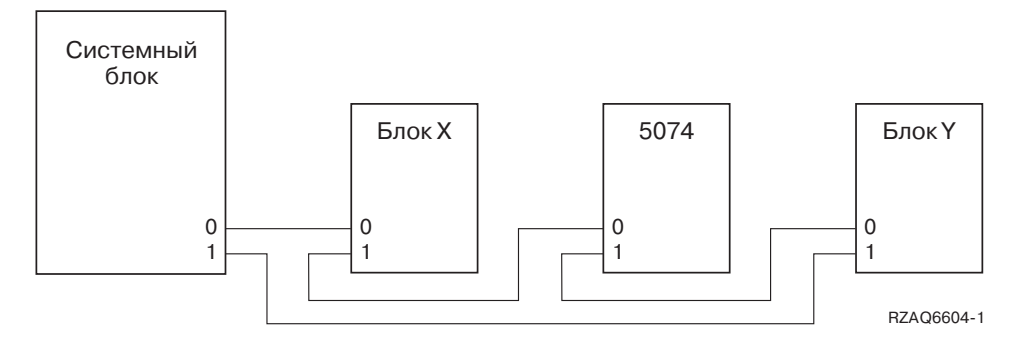

*Рисунок 8. Подключение кабелей HSL*

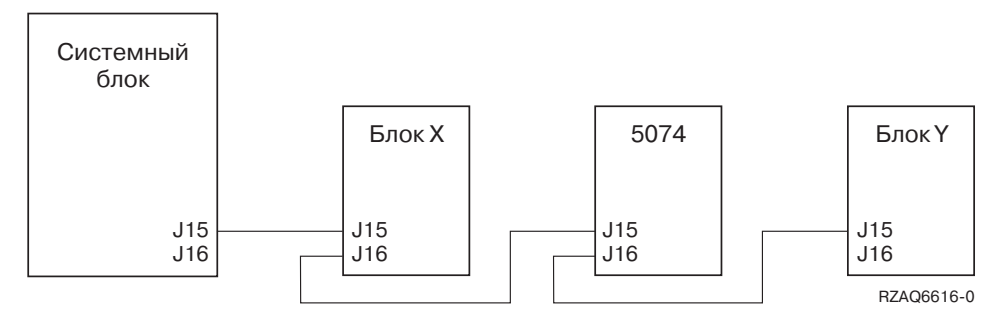

*Рисунок 9. Подключение кабелей SPCN*

- 1. Снимите задние крышки блока X, блока Y и блока 5074. Инструкции приведены в разделе [Приложение](#page-38-0) A, "Снятие крышек", на стр. 27.
- \_\_ 2. На блоке Y отключите кабель SPCN от разъема J15.
- \_\_ 3. На блоке Y отключите кабель HSL от разъема 0.
- \_\_ 4. Подключите кабели к блоку 5074. Информация о разъемах приведена в разделе [Приложение](#page-42-0) B, ["Расположение](#page-42-0) разъемов", на стр. 31.
	- \_\_ a. Подключите новый кабель HSL к разъему HSL 1.
	- \_\_ b. Подключите новый кабель SPCN к разъему J16.
	- \_\_ c. Подключите кабель питания. **НЕ** подключайте кабель питания к сети!
- <span id="page-22-0"></span>5. Подключите кабель HSL, идущий от блока X, к разъему HSL 0 блока 5074. Теперь этот кабель соединяет блок X с блоком 5074.
- \_\_ 6. Подключите кабель SPCN, идущий от блока X, к разъему SPCN J15 блока 5074. Теперь этот кабель соединяет блок X с блоком 5074.
- \_\_ 7. Подключите кабель HSL, идущий от разъема 1 блока 5074, к разъему 0 блока Y.
- \_\_ 8. Подключите кабель SPCN, идущий от разъема J16 блока 5074, к разъему J15 блока Y.
- 9. Установите на место или закройте задние крышки блока 5074, блока Х и блока Y.
- \_\_ 10. Перейдите к разделу Глава 5, ["Завершение](#page-34-0) установки", на стр. 23.

### **Подключение блока 5074 на конечном участке сети**

Данная процедура применяется при подключении блока 5074 на последнем участке сети блоков расширения. При ее выполнении блок 5074 будет включен между системным блоком и блоком расширения, который в данный момент находится на последнем участке сети. В приведенных инструкциях блок расширения, находящийся в настоящий момент на последнем участке сети HSL, называется блоком Y (см. рис. 10 и рис. 11).

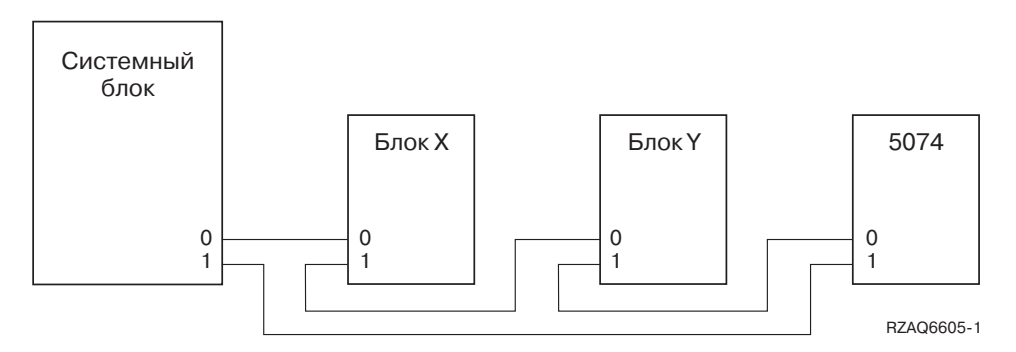

*Рисунок 10. Подключение кабелей HSL*

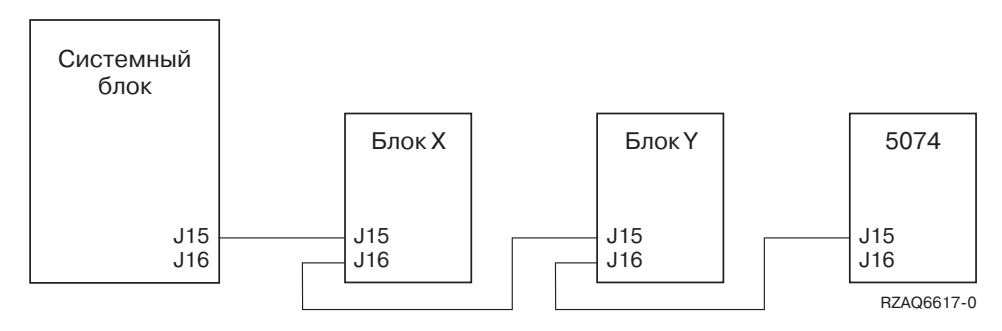

*Рисунок 11. Подключение кабелей SPCN*

- 1. Снимите или откройте заднюю крышку блока 5074. Инструкции приведены в разделе [Приложение](#page-38-0) А, "Снятие [крышек",](#page-38-0) на стр. 27.
- \_\_ 2. Подключите кабели к блоку 5074. Информация о разъемах приведена в разделе [Приложение](#page-42-0) B, ["Расположение](#page-42-0) разъемов", на стр. 31.
	- \_\_ a. Подключите новый кабель HSL к разъему HSL 0.
	- \_\_ b. Подключите новый кабель SPCN к разъему J15.
	- \_\_ c. Подключите кабель питания. **НЕ** подключайте кабель питания к сети!
- 3. Снимите или откройте заднюю крышку системного блока.
- 4. Снимите заднюю крышку блока Y.
- 5. На блоке Y отключите от разъема HSL 1 кабель, соединяющий блок Y с системным блоком.
- \_\_ 6. Подключите кабель HSL, идущий от системного блока, к разъему HSL 1 блока 5074.
- \_\_ 7. Подключите кабель HSL, идущий от разъема HSL 0 блока 5074, к разъему HSL 1 блока Y.
- \_\_ 8. Подключите кабель SPCN, идущий от разъема J15 блока 5074, к разъему J16 блока Y.
- \_\_ 9. Установите на место или закройте крышки блока Y, блока 5074 и системного блока.
- \_\_ 10. Перейдите к разделу Глава 5, ["Завершение](#page-34-0) установки", на стр. 23.

## <span id="page-24-0"></span>**Глава 3. Установка блока расширения 0578**

В этой главе описана установка блока расширения 0578.

Если вы еще не выключили системный блок, перейдите к разделу ["Выключение](#page-16-0) системного блока" на стр. 5. После выключения системного блока вернитесь к этому разделу.

#### **Снятие крышек**

Снятие крышек системного блока и блока расширения описано в разделе [Приложение](#page-38-0) A, "Снятие крышек", на [стр.](#page-38-0) 27.

#### **Расположение разъемов**

Расположение разъемов на блоке расширения и на системном блоке описано в разделе [Приложение](#page-42-0) B, ["Расположение](#page-42-0) разъемов", на стр. 31.

#### **Системы с переходным блоком или блоком расширения 9079**

Если к системному блоку подключен переходный блок или блок расширения 5079, то перед началом работ ознакомьтесь с разделом Приложение D, "Правила подключения блоков [модернизации](#page-52-0) и блоков [расширения](#page-52-0) 9079 и 9094", на стр. 41.

## **Подключение блока расширения 0578 непосредственно к системному блоку**

В этой главе описано подключение блока расширения 0578 непосредственно к системному блоку.

В случае возникновения затруднений в ходе установки обращайтесь к официальному дилеру или в сервисное представительство.

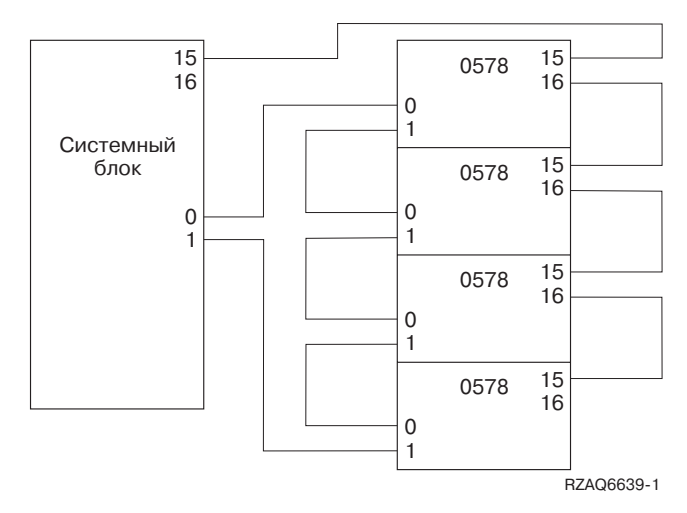

\_\_ 1. Найдите на системном блоке свободные разъемы HSL.

- \_\_ a. Снимите или откройте заднюю крышку системного блока. Инструкции приведены в разделе [Приложение](#page-38-0) A, "Снятие крышек", на стр. 27.
- \_\_ b. Найдите первый свободный набор разъемов HSL на задней стенке системного блока (Приложение B, ["Расположение](#page-42-0) разъемов", на стр. 31).

Если у системы есть только один набор разъемов HSL, то они будут помечены как A0 и A1.

Если у системы есть несколько наборов разъемов HSL, то первый из них будет помечен как A0 и A1. Остальные разъемы HSL помечены следующими буквами алфавита. Например, в системе 830 есть четыре набора разъемов HSL с метками A0 и A1; B0 и B1; C0 и C1; D0 и D1.

Свободные разъемы HSL закрываются металлическими крышками. Перед установкой кабелей HSL снимите эти крышки.

- $\Box$  с. Запишите здесь метку свободного набора разъемов HSL:  $\Box$ ,  $\Box$
- \_\_ 2. Подключите кабели к блоку 0578.
	- \_\_ a. Найдите поставляемые вместе с блоком расширения кабели HSL, SPCN и кабель питания.
	- \_\_ b. Прикрепите ярлыки к каждому кабелю HSL.
	- \_\_ c. К обоим концам одного из кабелей HSL прикрепите ярлык 0.
	- \_\_ d. К обоим концам другого кабеля HSL прикрепите ярлык 1.
	- \_\_ e. Снимите заднюю крышку блока расширения. Инструкции приведены в разделе [Приложение](#page-38-0) A, "Снятие [крышек",](#page-38-0) на стр. 27.
	- \_\_ f. Подключите кабель HSL с ярлыком 0 к разъему HSL 0 блока расширения 0578.
	- \_\_ g. Подключите кабель HSL с ярлыком 1 к разъему HSL 1 блока расширения 0578.
	- \_\_ h. Подключите кабель SPCN к разъему J15.
	- \_\_ i. Подключите кабель питания. **НЕ** подключайте кабель питания к сети!
	- \_\_ j. Установите на место заднюю крышку блока 0578.
- \_\_ 3. Подключите к системному блоку кабели, идущие от блока расширения 0578.
	- \_\_ a. Кабель HSL с ярлыком 0 подключите к соответствующему разъему HSL, выбранному на шаге 1c.
	- \_\_ b. Кабель HSL с ярлыком 1 подключите к соответствующему разъему HSL, выбранному на шаге 1c.
	- \_\_ c. Кабель SPCN, идущий от блока расширения, подключите к разъему J15 системного блока.
- \_\_ 4. Если с блок расширения подключается в новому серверу, перейдите к разделу *Инструкции по подключению*.
- \_\_ 5. Перейдите к разделу Глава 5, ["Завершение](#page-34-0) установки", на стр. 23.

## <span id="page-26-0"></span>**Глава 4. Установка блока расширения 5079**

В этой главе описана установка блока расширения 5079. Если вы подключаете блок расширения 5074, обратитесь к Глава 2, "Установка блока [расширения](#page-18-0) 5074", на стр. 7.

Если вы еще не выключили системный блок, перейдите к разделу ["Выключение](#page-16-0) системного блока" на стр. 5. После выключения системного блока вернитесь к этому разделу.

#### **Снятие крышек**

Снятие крышек системного блока и блока расширения описано в разделе [Приложение](#page-38-0) A, "Снятие крышек", на [стр.](#page-38-0) 27.

#### **Расположение разъемов**

Расположение разъемов на блоке расширения и на системном блоке описано в разделе [Приложение](#page-42-0) B, ["Расположение](#page-42-0) разъемов", на стр. 31.

#### **Системы с переходным блоком или блоком расширения 9079**

Если к системному блоку подключен переходный блок или блок расширения 5079, то перед началом работ ознакомьтесь с разделом Приложение D, "Правила подключения блоков [модернизации](#page-52-0) и блоков [расширения](#page-52-0) 9079 и 9094", на стр. 41.

## **Подключение блока расширения 5079 непосредственно к системному блоку**

В этом разделе описано подключение блока 5079 к системному блоку.

Блок 5079 состоит из двух независимых блоков 5074, установленных в одной стойке. В приведенных инструкциях верхний блок 5079 называется **5079–002**, а нижний - **5079–001**.

При наличии достаточного количества кабелей и разъемов HSL вы можете подключить блоки 5079–002 и 5079–001 к разным сетям HSL системного блока. Выполните инструкции, приведенные в разделе "Подключение блока 5074 [непосредственно](#page-18-0) к системному блоку" на стр. 7, для каждого блока расширения.

Перед началом работ ознакомьтесь с [рис.](#page-27-0) 12 на стр. 16 и [рис.](#page-27-0) 13 на стр. 16.

- **Примечание:** Эта информация относится только к серверам модели 830. Подключите сети HSL к блоку 830 в следующем порядке:
	- 1. B0 и B1
	- 2. C0 и C1
	- 3. D0 и D1
	- 4. A0 и A1

К разъемам A0 и A1 кабели следует подключать только в том случае, если остальные три набора разъемов HSL уже заняты.

<span id="page-27-0"></span>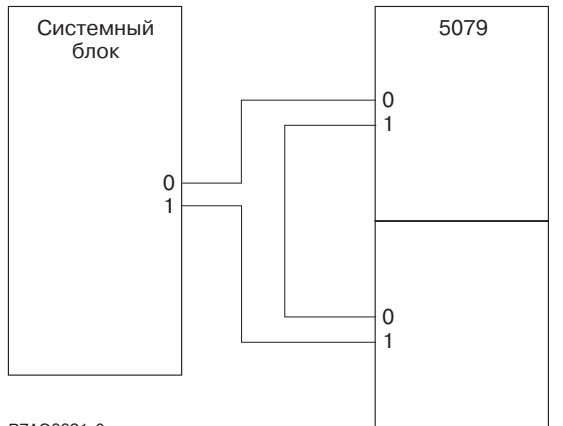

RZAQ6621-0

*Рисунок 12. Подключение кабелей HSL*

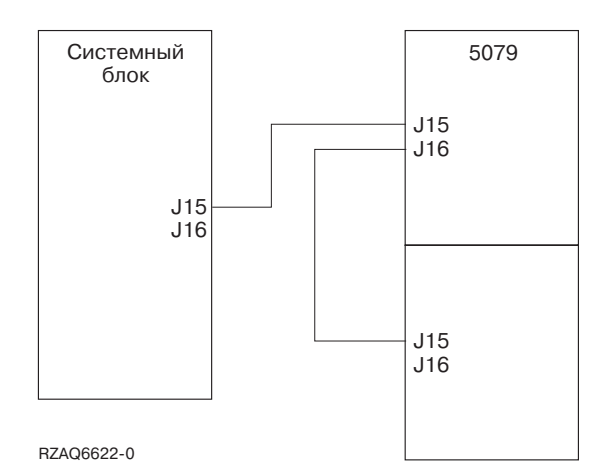

*Рисунок 13. Подключение кабелей SPCN*

- 1. Найдите поставляемые вместе с блоком расширения кабели HSL и SPCN. Вам потребуется три кабеля HSL и два кабеля SPCN.
- \_\_ 2. Прикрепите ярлыки к каждому кабелю. Ярлыки следует прикреплять следующим образом:
	- \_\_ a. К обоим концам первого кабеля прикрепите ярлык 0.
	- \_\_ b. К одному концу самого короткого кабеля прикрепите ярлык 0, а к другому 1.
	- \_\_ c. К обоим концам третьего кабеля прикрепите ярлык 1.
- \_\_ 3. Найдите на системном блоке свободные разъемы HSL.
	- \_\_ a. Снимите или откройте заднюю крышку системного блока. Инструкции приведены в разделе [Приложение](#page-38-0) A, "Снятие крышек", на стр. 27.
	- \_\_ b. Найдите первый свободный набор разъемов HSL на задней стенке системного блока.

Если у системы есть только один набор разъемов HSL, то они будут помечены как A0 и A1.

Если у системы есть несколько наборов разъемов HSL, то первый из них будет помечен как A0 и A1. Остальные разъемы HSL помечены следующими буквами алфавита. Например, в системе 830 есть четыре набора разъемов HSL с метками A0 и A1; B0 и B1; C0 и C1; D0 и D1.

- \_\_ c. Запишите здесь метку свободного набора разъемов HSL: \_\_\_\_\_ , \_\_\_\_\_.
- \_\_ 4. Один конец кабеля HSL с номером 0 подключите к разъему HSL, выбранному на шаге 3c. Например, если свободны разъемы HSL B0 и B1, то подключите кабель HSL к разъему B0.
- <span id="page-28-0"></span>\_\_ 5. Откройте заднюю крышку блока 5079. Инструкции приведены в разделе [Приложение](#page-38-0) A, "Снятие [крышек",](#page-38-0) на стр. 27.
- \_\_ 6. На блоке 5079–002 найдите разъемы HSL **0** и **1** [\(рис.](#page-46-0) 27 на стр. 35)
- \_\_ 7. Другой конец кабеля HSL подключите к разъему HSL **0** блока 5079–002.
- \_\_ 8. В блоке 5079–002 подключите конец кабеля с номером **1** к кабелю HSL с номером **1** и конец кабеля с номером **0** к разъему с номером **1**.
- \_\_ 9. Другой конец кабеля HSL подключите к разъему HSL **0** блока 5079-001.
- \_\_ 10. Один конец кабеля HSL с номером 1 подключите к разъему **1** блока 5079-001.
- \_\_ 11. Другой конец этого кабеля HSL подключите к разъему HSL, выбранному на шаге 3c на [стр.](#page-27-0) 16. Например, если свободны разъемы HSL B0 и B1, то подключите кабель HSL к разъему B1.
- \_\_ 12. Подключите кабель SPCN к свободному разъему SPCN системного блока. Разъемы SPCN обозначаются как J15 и J16.
- 13. Закрепите винты.
- \_\_ 14. Другой конец кабеля SPCN подключите к разъему J15 блока 5079–002.
- \_\_ 15. Закрепите винты.
- \_\_ 16. Другой конец кабеля SPCN подключите к разъему J16 блока 5079-002.
- 17. Закрепите винты.
- \_\_ 18. Другой конец второго кабеля SPCN подключите к разъему J15 блока 5079-001.
- 19. Закрепите винты.
- \_\_ 20. Подключите кабели питания к разъемам питания блока 5079.
- \_\_ 21. Не включайте кабель в электрическую розетку.
- \_\_ 22. Перейдите к разделу Глава 5, ["Завершение](#page-34-0) установки", на стр. 23.

### **Подключение блока расширения 5079 к другому блоку расширения**

В этом разделе приведены инструкции по подключению нового блока 5079 к уже установленным блокам расширения. Блок 5079 можно подключать только к блокам расширения, поддерживающим HSL.

Блок 5079 состоит из двух независимых блоков 5074, установленных в одной стойке. В приведенных инструкциях верхний блок 5074 называется **5079–002**, а нижний - **5079–001**.

#### **Примечания:**

- 1. На следующих рисунках разъемы HSL системного блока обозначены как 0 и 1. Эти обозначения соответствуют тому набору разъемов системного блока, к которому подключена сеть HSL (например, B0 и B1).
- 2. Данная процедура описывает общую последовательность действий. В зависимости от числа разъемов HSL в заказанной вами системе некоторые шаги могут быть другими. Обязательно проверьте выполнение всех правил, перечисленных в [Табл.](#page-15-0) 4 на стр. 4.

В этом разделе описаны три разные процедуры. Выполните инструкции, соответствующие конфигурации вашей системы.

- "Подключение блока 5079 на первом участке сети".
- "Подключение блока 5079 на [промежуточном](#page-30-0) участке сети" на стр. 19.
- ["Подключение](#page-31-0) блока 5079 на конечном участке сети" на стр. 20.

### **Подключение блока 5079 на первом участке сети**

Данная процедура применяется при подключении блока 5079 на первом участке сети блоков расширения. При ее выполнении блок 5079 будет включен между системным блоком и блоком расширения, который в данный момент находится на первом участке сети.

В приведенных инструкциях блок расширения, находящийся в настоящий момент на первом участке сети HSL, называется блоком X (см. рис. 14 и рис. 15).

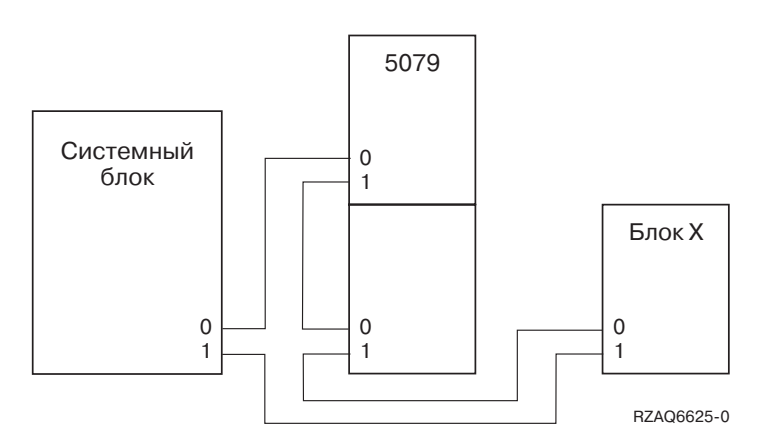

*Рисунок 14. Подключение кабелей HSL*

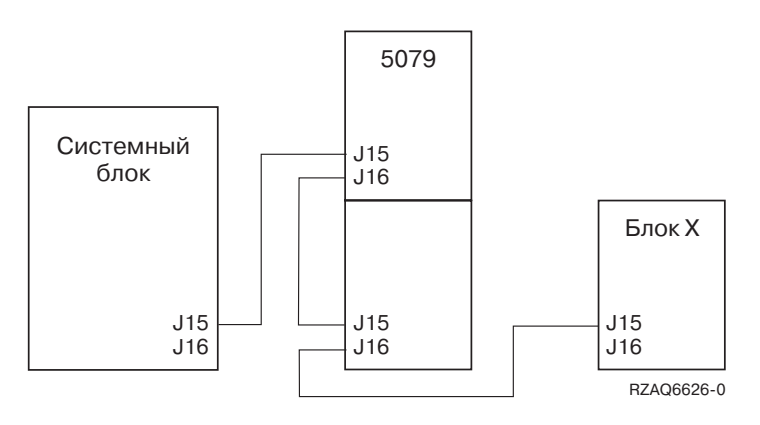

*Рисунок 15. Подключение кабелей SPCN*

- \_\_ 1. Откройте заднюю крышку блока 5079. Инструкции приведены в разделе [Приложение](#page-38-0) A, "Снятие [крышек",](#page-38-0) на стр. 27.
- \_\_ 2. Подключите кабели к блоку 5079–002 (верхний блок). Информация о разъемах приведена в разделе Приложение B, ["Расположение](#page-42-0) разъемов", на стр. 31.
	- \_\_ a. Подключите один конец самого короткого кабеля HSL к разъему HSL 1.
	- \_\_ b. Подключите новый кабель SPCN к разъему J16.
	- \_\_ c. Подключите кабель питания. **НЕ** подключайте кабель питания к сети! Если кабели питания разной длины, то подключите к блоку 5079–002 длинный кабель.
- \_\_ 3. Подключите кабели к блоку 5079–001 (верхний блок).
	- \_\_ a. Кабель HSL, установленный на шаге 2a, подключите к разъему HSL 0.
	- \_\_ b. Подключите новый кабель HSL к разъему HSL 1.
	- \_\_ c. Кабель SPCN, установленный на шаге 2b, подключите к разъему SPCN J15.
	- \_\_ d. Подключите другой кабель SPCN к разъему J15.
	- \_\_ e. Подключите кабель питания. **НЕ** подключайте кабель питания к сети! Если кабели питания разной длины, то подключите к блоку 5079–001 короткий кабель.
- \_\_ 4. Снимите или откройте заднюю крышку системного блока.
- 5. Снимите или откройте заднюю крышку блока X.
- \_\_ 6. На блоке X отключите от разъема HSL 0 кабель, соединяющий блок X с системным блоком.
- <span id="page-30-0"></span>\_\_ 7. На блоке X отключите кабель SPCN от разъема J15. Этот кабель SPCN соединяет блок X с системным блоком.
- \_\_ 8. Подключите кабель HSL системного блока к разъему HSL 0 блока 5079–002. Теперь этот кабель соединяет системный блок с новым блоком 5079–002.
- \_\_ 9. Подключите кабель SPCN системного блока к разъему SPCN J15 блока 5079–002. Теперь этот кабель соединяет системный блок с новым блоком 5079–002.
- $\_$  10. Подключите кабель HSL, идущий от разъема HSL 1 блока 5079–001, к разъему HSL 0 блока X. Теперь этот кабель соединяет новый блок 5079–001 с блоком X.
- \_\_ 11. Подключите кабель SPCN, идущий от разъема J16 блока 5079–001 к разъему J15 блока X. Теперь этот кабель соединяет блок 5079–001 с блоком X.
- $\frac{12.5}{12.5}$  Установите на место или закройте крышки блока X, блока 5079 и системного блока.
- \_\_ 13. Перейдите к разделу Глава 5, ["Завершение](#page-34-0) установки", на стр. 23.

### **Подключение блока 5079 на промежуточном участке сети**

Данная процедура применяется при подключении блока 5079 на промежуточном участке сети блоков расширения. В этом случае новый блок 5079 устанавливается между двумя уже существующими блоками расширения. В приведенных инструкциях эти блоки расширения называются блоками X и Y (см. [рис.](#page-21-0) 8 на [стр.](#page-21-0) 10 и рис. 17).

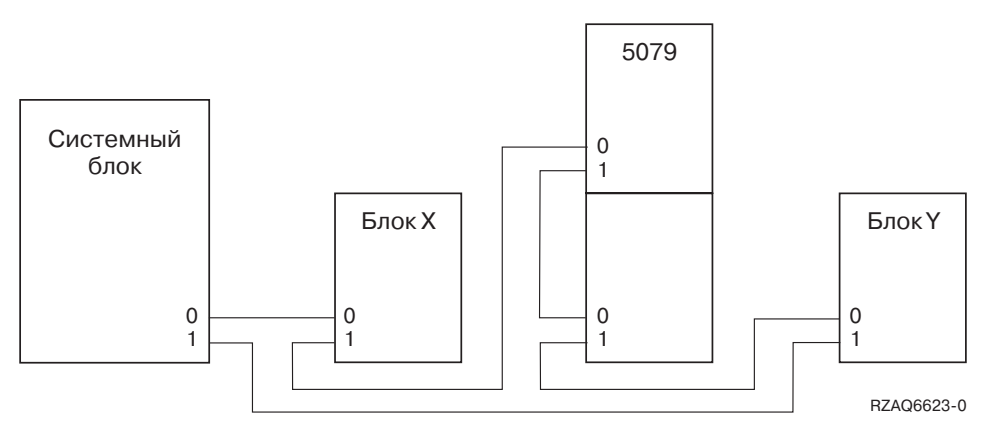

*Рисунок 16. Подключение кабелей HSL*

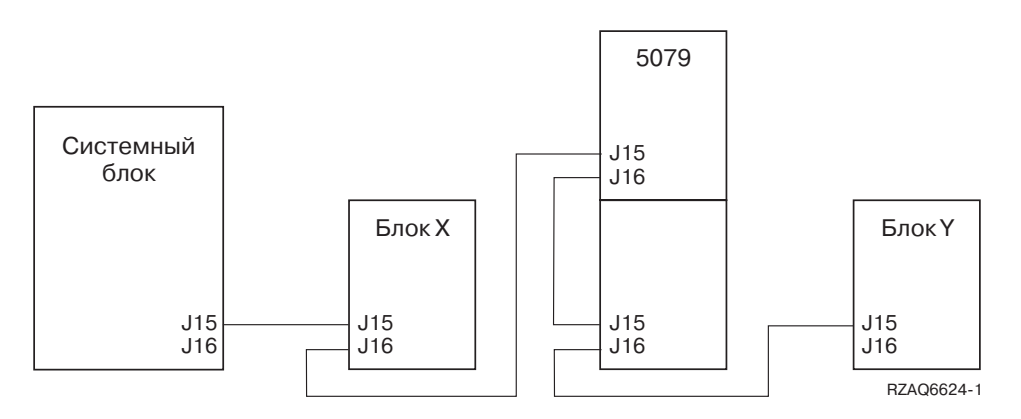

*Рисунок 17. Подключение кабелей SPCN*

- 1. Снимите или откройте задние крышки блоков X и Y. Инструкции приведены в разделе [Приложение](#page-38-0) A, "Снятие крышек", на стр. 27.
- \_\_ 2. На блоке Y отключите кабель SPCN от разъема J15. Информация о разъемах приведена в разделе Приложение B, ["Расположение](#page-42-0) разъемов", на стр. 31.
- <span id="page-31-0"></span>\_\_ 3. На блоке Y отключите кабель HSL от разъема 0.
- \_\_ 4. Откройте заднюю крышку блока 5079.
- \_\_ 5. Подключите кабели к блоку 5079–002 (верхний блок).
	- \_\_ a. Подключите один конец самого короткого кабеля HSL к разъему HSL 1.
	- \_\_ b. Подключите новый кабель SPCN к разъему J16.
	- \_\_ c. Подключите кабель питания. **НЕ** подключайте кабель питания к сети! Если кабели питания разной длины, то подключите к блоку 5079–002 длинный кабель.
- \_\_ 6. Подключите кабели к блоку 5079–001 (верхний блок).
	- \_\_ a. Кабель HSL, установленный на шаге 5a, подключите к разъему HSL 0.
	- \_\_ b. Подключите новый кабель HSL к разъему HSL 1.
	- \_\_ c. Кабель SPCN, установленный на шаге 5b, подключите к разъему HSL J15.
	- \_\_ d. Подключите новый кабель SPCN к разъему J16.
	- \_\_ e. Подключите кабель питания. **НЕ** подключайте кабель питания к сети! Если кабели питания разной длины, то подключите к блоку 5079–001 короткий кабель.
- \_\_ 7. Подключите кабель HSL блока X к разъему HSL 0 блока 5079–002. Теперь этот кабель соединяет блок X с блоком 5079–002.
- \_\_ 8. Подключите кабель SPCN, идущий от блока X, к разъему SPCN J15 блока 5079–002. Теперь этот кабель соединяет блок X с блоком 5079–002.
- \_\_ 9. Подключите кабель HSL, идущий от разъема HSL 1 блока 5079–001, к разъему HSL 0 блока Y.
- \_\_ 10. Подключите кабель SPCN, идущий от разъема J16 блока 5079–001, к разъему J15 блока Y.
- \_\_ 11. Установите на место или закройте задние крышки блока 5079, блока X и блока Y.
- \_\_ 12. Перейдите к разделу Глава 5, ["Завершение](#page-34-0) установки", на стр. 23.

### **Подключение блока 5079 на конечном участке сети**

Данная процедура применяется при подключении блока 5079 на последнем участке сети блоков расширения. При ее выполнении блок 5079 будет включен между системным блоком и блоком расширения, который в данный момент находится на последнем участке сети. В приведенных инструкциях блок расширения, находящийся в настоящий момент на последнем участке сети HSL, называется блоком Y (см. рис. 18 и [рис.](#page-32-0) 19 на стр. 21).

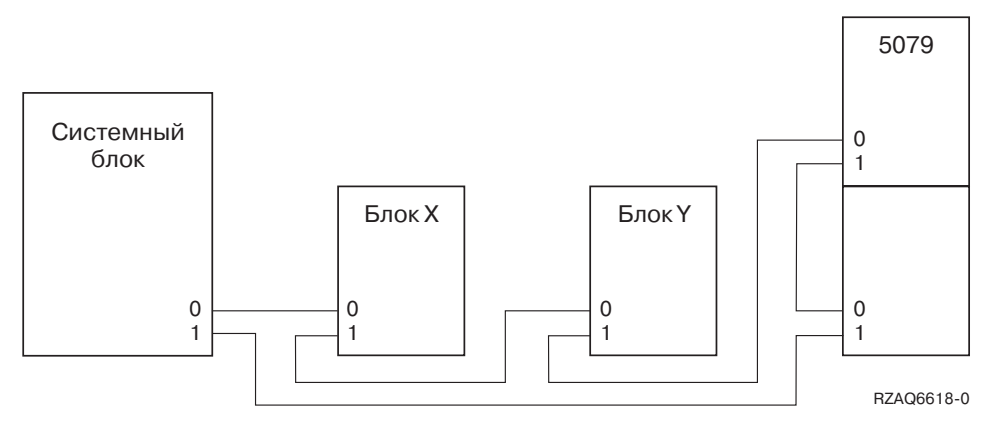

*Рисунок 18. Подключение кабелей HSL*

<span id="page-32-0"></span>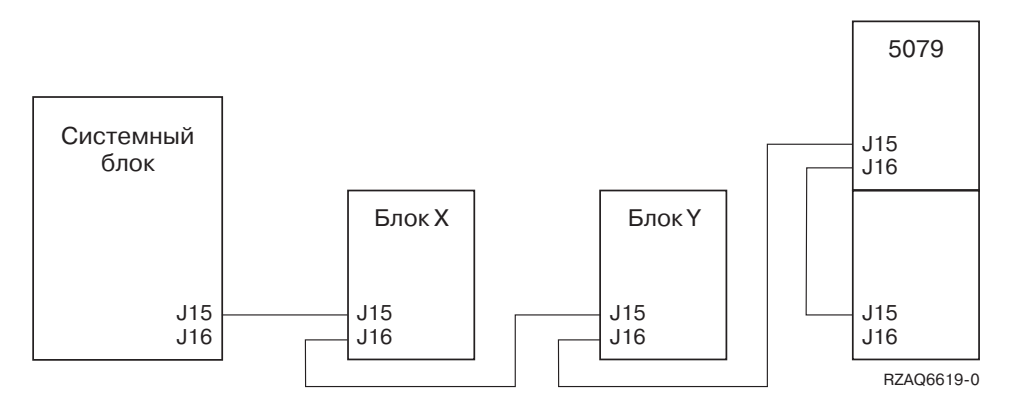

*Рисунок 19. Подключение кабелей SPCN*

- \_\_ 1. Откройте заднюю крышку блока 5079. Инструкции приведены в разделе [Приложение](#page-38-0) A, "Снятие [крышек",](#page-38-0) на стр. 27.
- 2. Подключите кабели к блоку 5079–002 (верхний блок). Информация о разъемах приведена в разделе Приложение B, ["Расположение](#page-42-0) разъемов", на стр. 31.
	- \_\_ a. Подключите новый кабель HSL к разъему HSL 0.
	- \_\_ b. Подключите один конец самого короткого кабеля HSL к разъему HSL 1.
	- \_\_ c. Подключите новый кабель SPCN к разъему J15.
	- \_\_ d. Подключите новый кабель SPCN к разъему J16.
	- \_\_ e. Подключите кабель питания. **НЕ** подключайте кабель питания к сети! Если кабели питания разной длины, то подключите к блоку 5079–002 длинный кабель.
- \_\_ 3. Подключите кабели к блоку 5079–001 (верхний блок).
	- \_\_ a. Кабель HSL, установленный на шаге 2b, подключите к разъему HSL 0.
	- \_\_ b. Кабель SPCN, установленный на шаге 2d, подключите к разъему HSL J15.
	- \_\_ c. Подключите кабель питания. **НЕ** подключайте кабель питания к сети! Если кабели питания разной длины, то подключите к блоку 5079–001 короткий кабель.
- 4. Снимите или откройте заднюю крышку системного блока.
- 5. Снимите или откройте заднюю крышку блока Y.
- \_\_ 6. На блоке Y отключите от разъема HSL 1 кабель, соединяющий блок Y с системным блоком.
- \_\_ 7. Подключите кабель HSL системного блока к разъему HSL 1 блока 5079–001.
- \_\_ 8. Подключите кабель HSL, идущий от разъема HSL 0 блока 5079–002, к разъему HSL 1 блока Y.
- 9. Подключите кабель SPCN, идущий от разъема J15 блока 5079–002, к разъему J16 блока Y.
- \_\_ 10. Установите на место или закройте крышки блока Y, блока 5079 и системного блока.
- \_\_ 11. Перейдите к разделу Глава 5, ["Завершение](#page-34-0) установки", на стр. 23.

## <span id="page-34-0"></span>**Глава 5. Завершение установки**

Для завершения установки выполните следующие действия:

- \_\_ 1. Убедитесь, что вы установили на место крышки всех перечисленных компонентов системы:
	- а. Системный блок.
	- \_\_ b. Все блоки расширения.

#### **ОПАСНО**

**Неправильное подключение розетки может привести к появлению высокого напряжения на металлических деталях системы или подключенных к ней устройств. Пользователь должен обеспечить правильное подключение и заземление розетки, обеспечивающее защиту от поражения электрическим током. (RSFTD201)**

- **Примечание:** После подключения к системе кабеля питания могут заработать вентиляторы, а на индикаторе могут появиться системные информационные коды. Это не является признаком неисправности. Появление кодов не означает, что системный блок выполняет загрузку начальной программы (IPL).
- \_\_ 2. Подключите к электросети кабели питания следующих компонентов системы:
	- \_\_ a. Системный блок.
	- \_\_ b. Все подключенные к системе блоки расширения.
	- \_\_ c. Консоль системного блока.
	- \_\_ d. Системный принтер.
- 3. Включите питание перечисленных компонентов системы:
	- \_\_ a. Системный принтер (если есть).
	- \_\_ b. Системная консоль.
- \_\_ 4. Посмотрите на индикатор панели управления Function/Data. Информация о панели управления приведена в разделе [Приложение](#page-50-0) C, "Панель управления системного блока", на стр. 39.
- \_\_ 5. На индикаторе Function/Data показаны значения **01 B V=S** и горит надпись OK?

**Примечание:** При работе с удаленной панелью управления для проверки скорости выполнения IPL может потребоваться нажать Enter.

#### **Да Нет**

- **↓** Выполните следующие действия:
	- \_\_ a. С помощью кнопки выбора режима установите режим Manual должен загореться индикатор в виде руки.
	- \_\_ b. Нажимая кнопки уменьшения и увеличения, выберите на индикаторе Function/Data значение **02**.
	- \_\_ c. Нажмите кнопку Enter на панели управления.
	- d. Нажимая кнопки уменьшения и увеличения, выберите на индикаторе Function/Data значение **B**.
	- \_\_ e. Нажмите кнопку Enter на панели управления.
	- \_\_ f. Нажимая кнопки уменьшения и увеличения, выберите на индикаторе Function/Data значение **S**.
	- \_\_ g. Нажмите кнопку Enter на панели управления.
- \_\_ h. С помощью кнопки выбора режима установите режим Normal должна загореться индикатор **OK**.
- \_\_ i. Нажимая кнопки уменьшения и увеличения, выберите на индикаторе Function/Data значение **01**.
- \_\_ j. Нажмите кнопку Enter на панели управления.

На индикаторе Function/Data должны быть показаны значения **01 B S** и гореть индикатор OK. Если этого не произошло, повторите шаги с 5a на [стр.](#page-34-0) 23 по 5i.

- $\_\$  k. Перейдите к шагу 6.
- \_\_ 6. Включите системный блок, нажав кнопку питания.

**Примечание:** Время выполнения IPL зависит от модели и от конфигурации системы.

- \_\_ 7. Войдите в систему. У вас должны быть права доступа, необходимые для работы со служебными средствами.
- \_\_ 8. Перейдите к разделу Глава 6, "Проверка новой [конфигурации",](#page-36-0) на стр. 25.

## <span id="page-36-0"></span>**Глава 6. Проверка новой конфигурации**

Для проверки новой конфигурации выполните следующие действия:

- \_\_ 1. Введите в командной строке **strsst**. Нажмите Enter.
- \_\_ 2. Введите **ИД и пароль пользователя инструментария** в меню *Вход в системный инструментарий (SST)*. Нажмите Enter.
- \_\_ 3. Выберите **Запустить сервисные средства** в меню *Запустить сервисные средства* и нажмите Enter.
- \_\_ 4. Выберите пункт **Диспетчер аппаратного обеспечения** в меню *Запуск инструмента*. Нажмите Enter.
- \_\_ 5. Выберите пункт **Структура аппаратных ресурсов (система, блоки, карты...)** в меню *Диспетчер аппаратного обеспечения*.

Нажмите Enter.

В списке будет показан новый блок расширения 0578, 5074 5078 или 5079. Запишите ИД стойки и имя ресурса: \_\_\_\_\_\_\_\_\_\_\_ , \_\_\_\_\_\_\_\_\_\_\_. Если новый блок расширения не показан, то проверьте правильность установки:

- \_\_ a. Убедитесь, что блок расширения включен.
- \_\_ b. Проверьте правильность подключения кабелей. См. раздел Глава 2, ["Установка](#page-18-0) блока [расширения](#page-18-0) 5074", на стр. 7, Глава 3, "Установка блока [расширения](#page-24-0) 0578", на стр. 13 или Глава 4, "Установка блока [расширения](#page-26-0) 5079", на стр. 15.
- \_\_ 6. Проверьте реестр аппаратного обеспечения (VPD) для нового блока расширения:
	- \_\_ a. Нажмите F3 для возврата в меню *Диспетчер аппаратного обеспечения*.
	- \_\_ b. В меню *Диспетчер аппаратного обеспечения* выберите **Сеть управления питанием (SPCN)**.
	- \_\_ c. Дважды нажмите клавишу Enter.
	- \_\_ d. Для обновления данных VPD выполните следующие действия:
		- 1) Если вы устанавливаете блок расширения 5079, найдите в списке идентификатор стойки для блоков 5079–002 и 5079–001 и серийный номер системы.
		- 2) Кроме того, вы можете определить ИД стойки, посмотрев на индикатор блока расширения. Например, если ИД стойки блока 5079–002 (верхний блок) равен 4, то на индикаторе будет показано значение \*04.
	- \_\_ e. Укажите опцию **3** (*Записать VPD*) для блока расширения. Нажмите Enter.

**Пример:** Если блоку расширения соответствует ИД стойки 2, то введите опцию **3**, как показано на рисунке. Опцию надо указывать для блока, у которого в столбце *Блок* указано значение**0**.

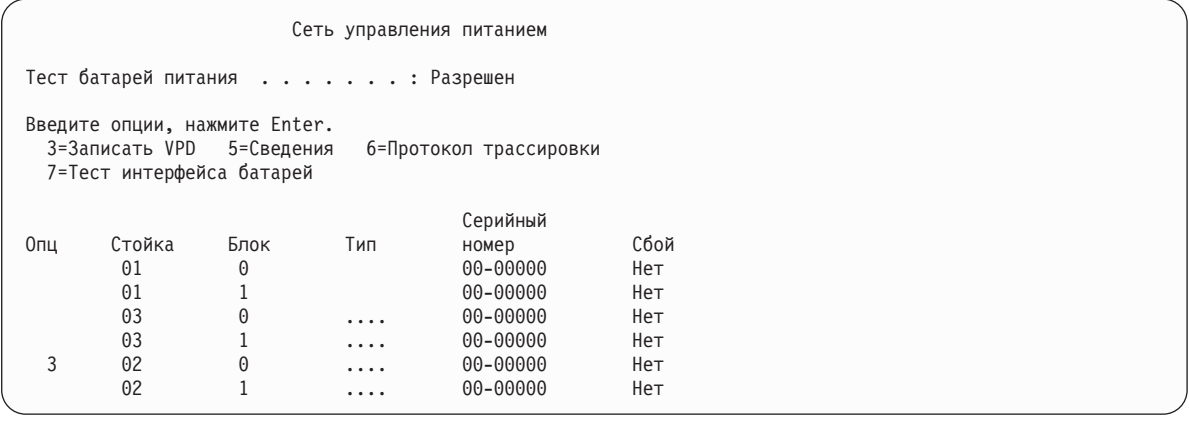

\_\_ f. В меню *Записать данные VPD* введите следующую информацию:

- \_\_ 1) В поле *Тип* введите **0578, 5074. 5078** или **5079**.
- \_\_ 2) В поле *Модель* укажите **001**. При установке блока 5079, введите значение **001** для блока 5079–001 (нижний блок) и **002** для блока 5079–002 (верхний блок).
- \_\_ 3) В поле *Серийный номер* укажите серийный номер, расположенный на табличке панели управления.
- \_\_ g. Нажмите Enter.

Будет показано сообщение: Данные VPD записаны успешно.

- \_\_ 7. Нажмите F3 для возврата в меню *Диспетчер аппаратного обеспечения*.
- \_\_ 8. В меню *Диспетчер аппаратного обеспечения* нажмите клавишу F6 (Печать конфигурации) для печати списка конфигурации.
- \_\_ 9. Подшейте распечатку в папку с документацией по системе.
- \_\_ 10. Для возврата в главное меню дважды нажмите F3 (Выход), а затем Enter.

## <span id="page-38-0"></span>**Приложение A. Снятие крышек**

## **Задние крышки 5075 и 820**

Для снятия задней крышки системного блока возьмите крышку за верхнюю часть и потяните ее вверх и на себя.

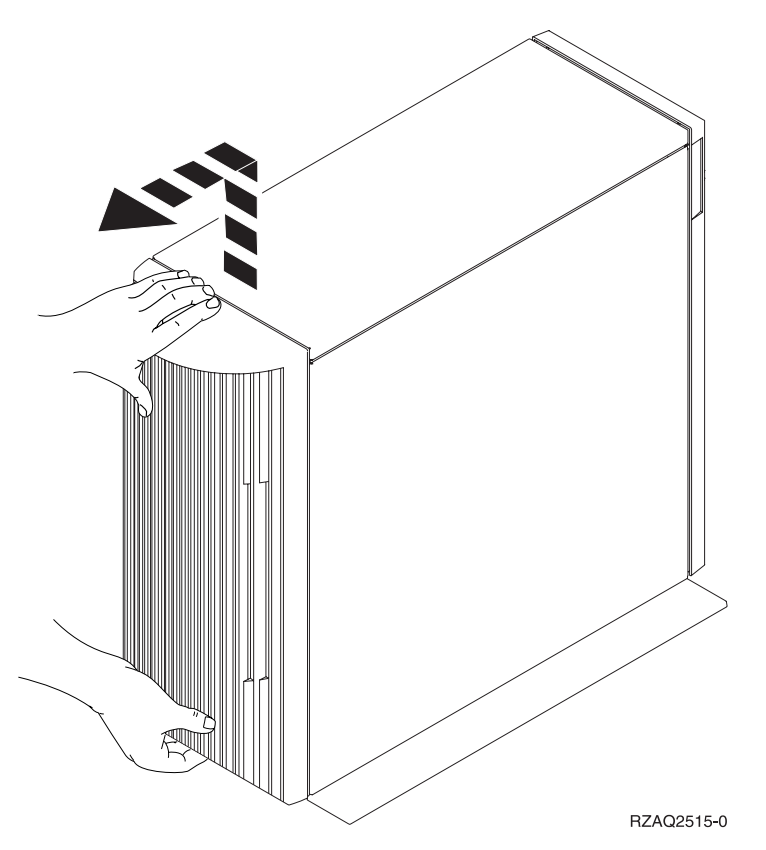

*Рисунок 20. Снятие задних крышек блоков 5075 и 820*

### **Задние крышки 5074, 830 и 890**

- 1. Освободите защелки А, удерживающие заднюю крышку блока расширения.
- 2. Если необходимо, освободите также защелки В.

**Примечание:** Задние крышки блоков 5074 и 830 выглядят по-разному, но открываются одинаково.

<span id="page-39-0"></span>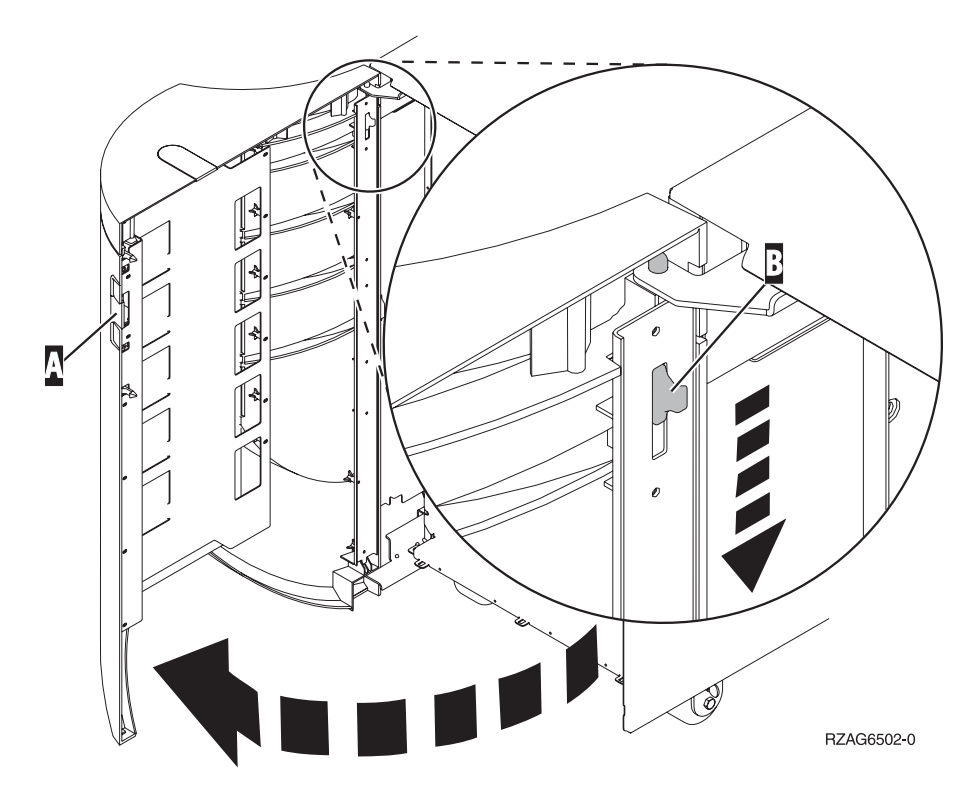

*Рисунок 21. Снятие задних крышек блоков 5074 и 830*

## **Задние крышки 5079 и 840**

Для того чтобы открыть заднюю крышку блока 5079, нажмите на защелки  $\|A\|$ .

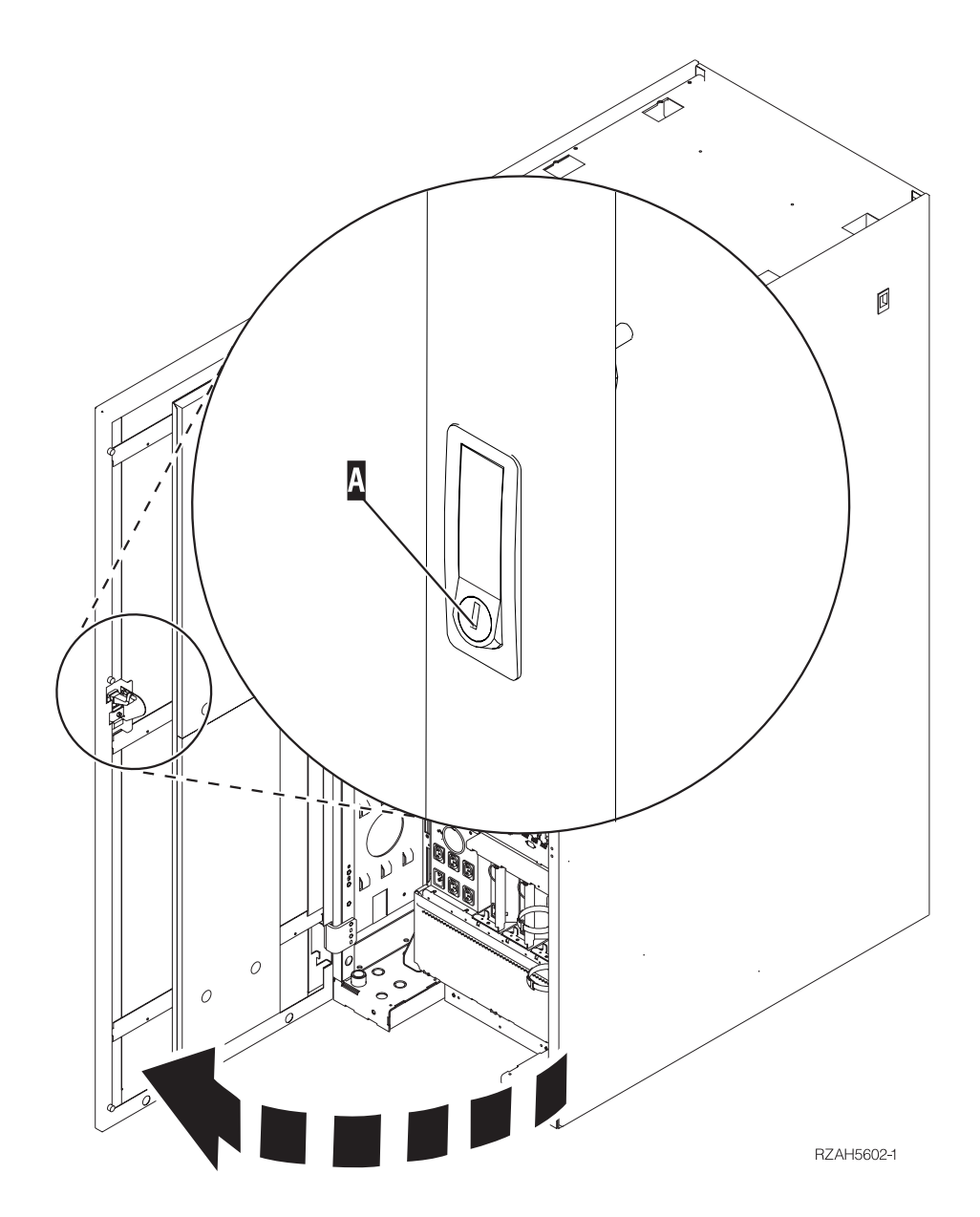

*Рисунок 22. Открывание задних крышек блоков 5079 и 840*

## <span id="page-41-0"></span>**Корпус**

1. Вернитесь к корпусу и с помощью защелки A- откройте заднюю крышку корпуса.

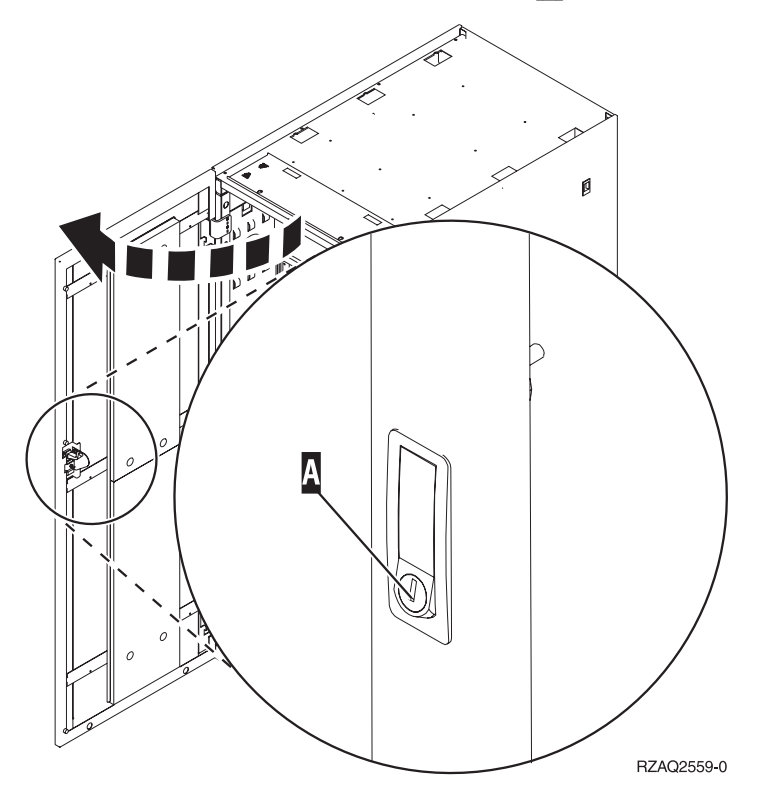

## <span id="page-42-0"></span>**Приложение B. Расположение разъемов**

## **Расположение разъемов HSL в блоке 820**

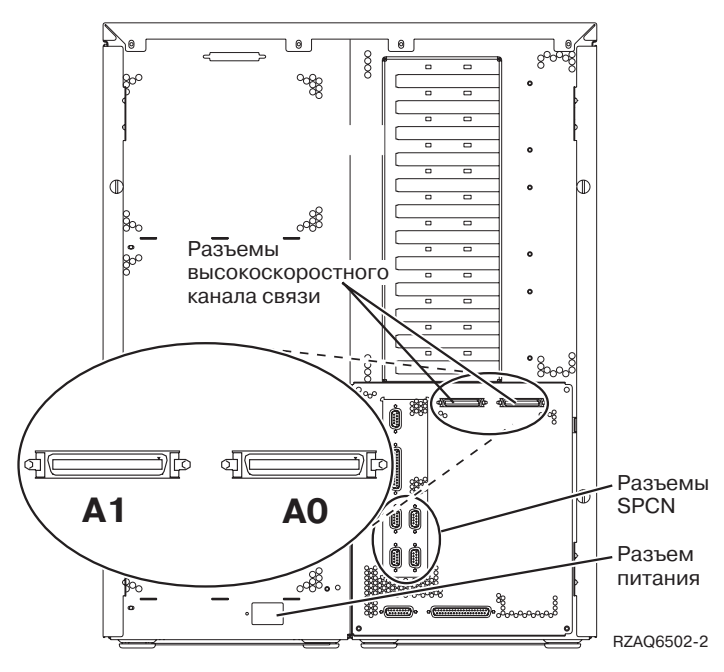

*Рисунок 23. Расположение разъемов HSL в блоке 820*

## <span id="page-43-0"></span>**Расположение разъемов HSL в блоке 830**

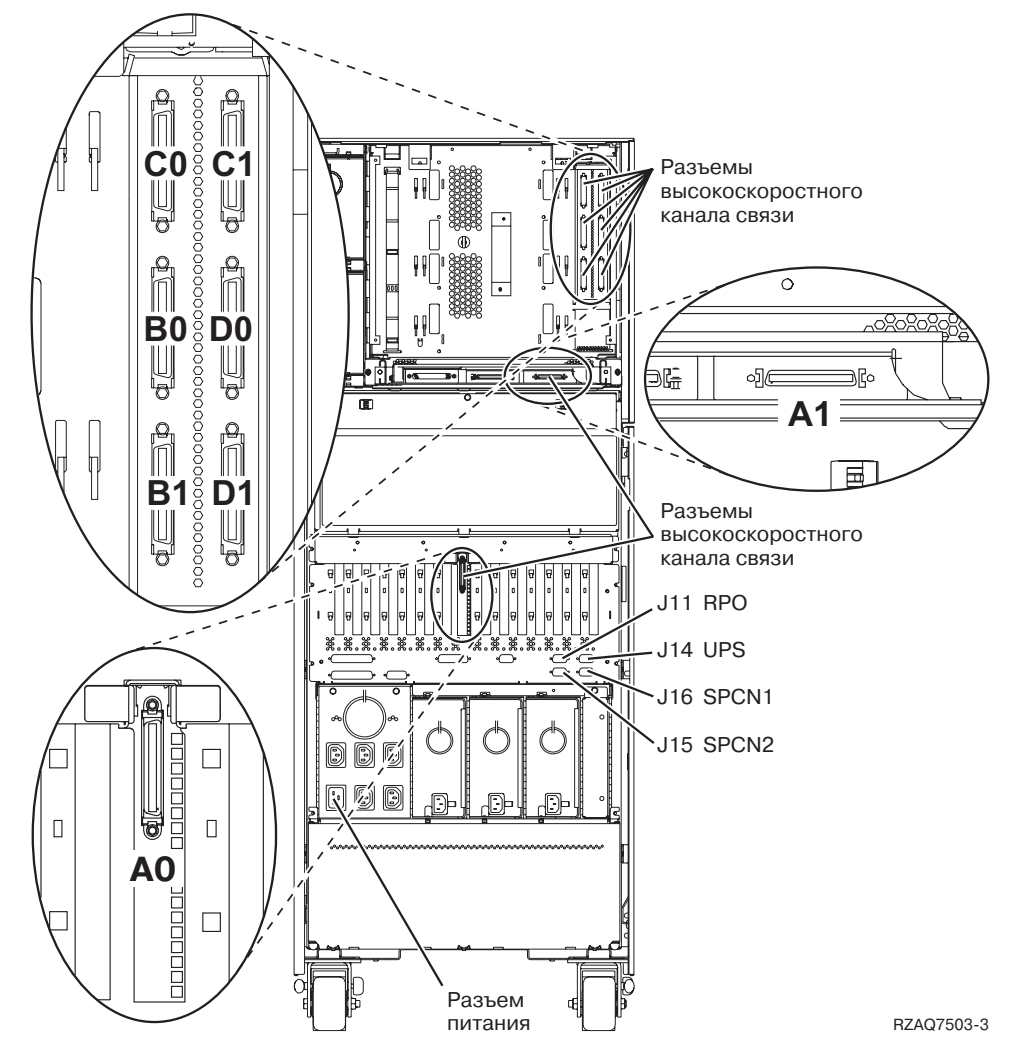

*Рисунок 24. Расположение разъемов HSL в блоке 830*

## <span id="page-44-0"></span>**Расположение разъемов HSL в блоке 840**

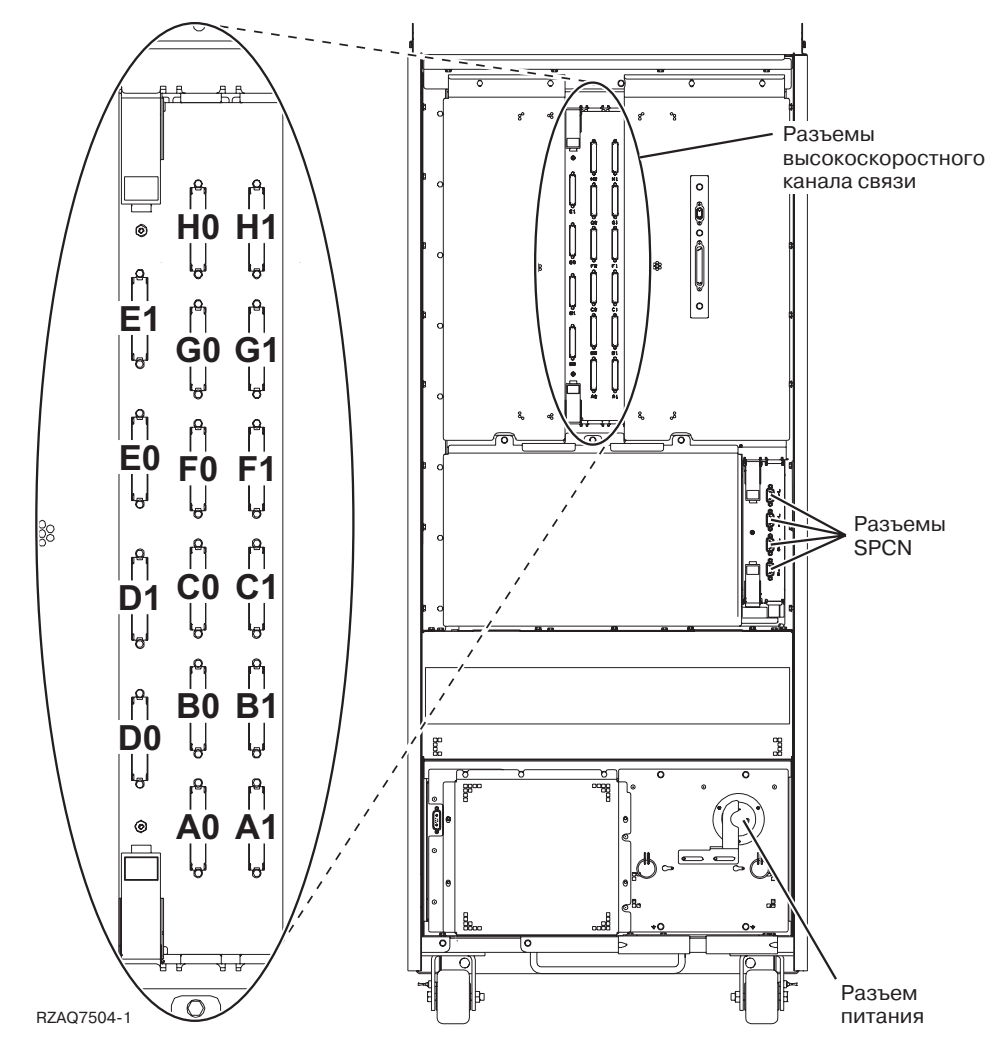

*Рисунок 25. Расположение разъемов HSL в блоке 840*

## <span id="page-45-0"></span>**Расположение разъемов HSL в блоке 890**

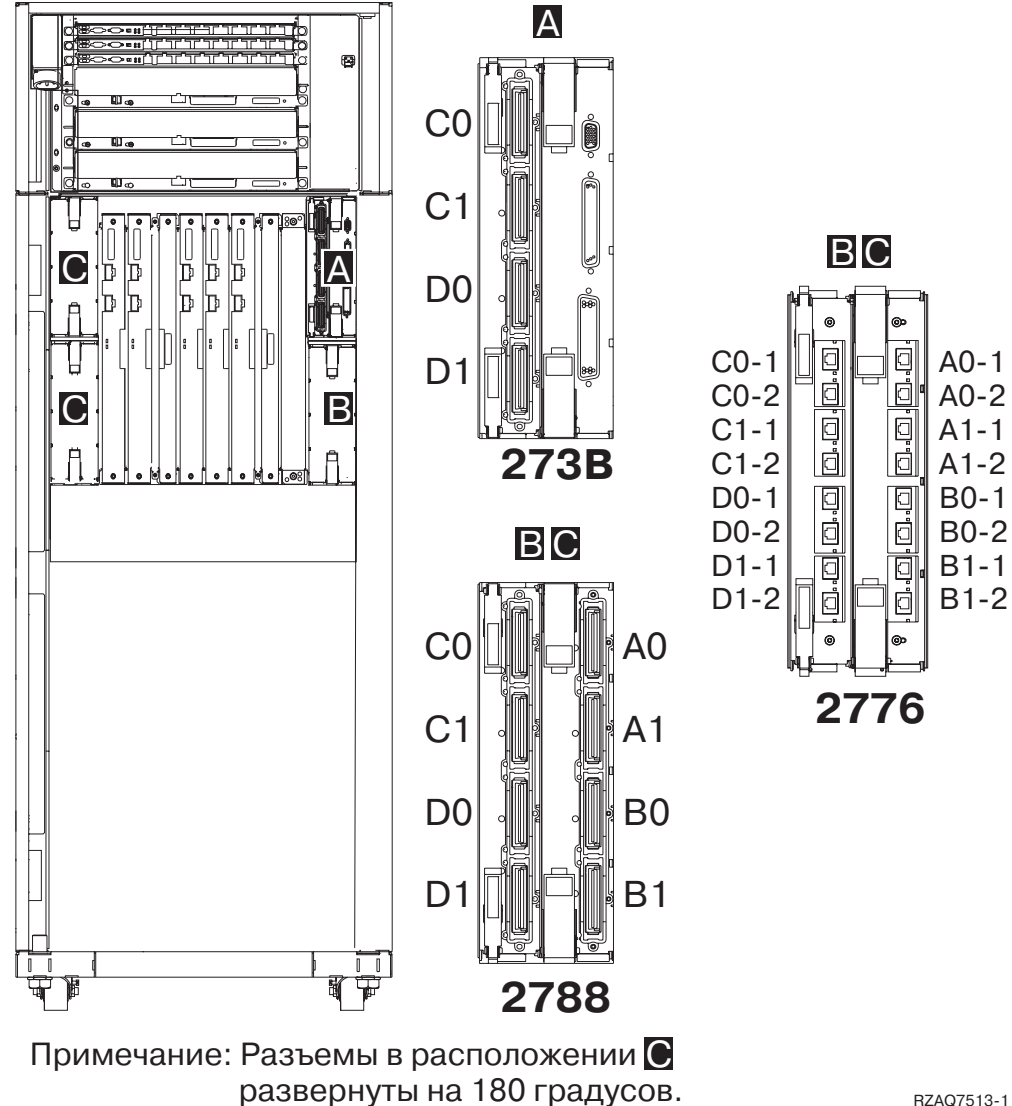

*Рисунок 26. Расположение разъемов HSL в блоке 890*

RZAQ7513-1

## <span id="page-46-0"></span>**Расположение разъемов в блоке 5079**

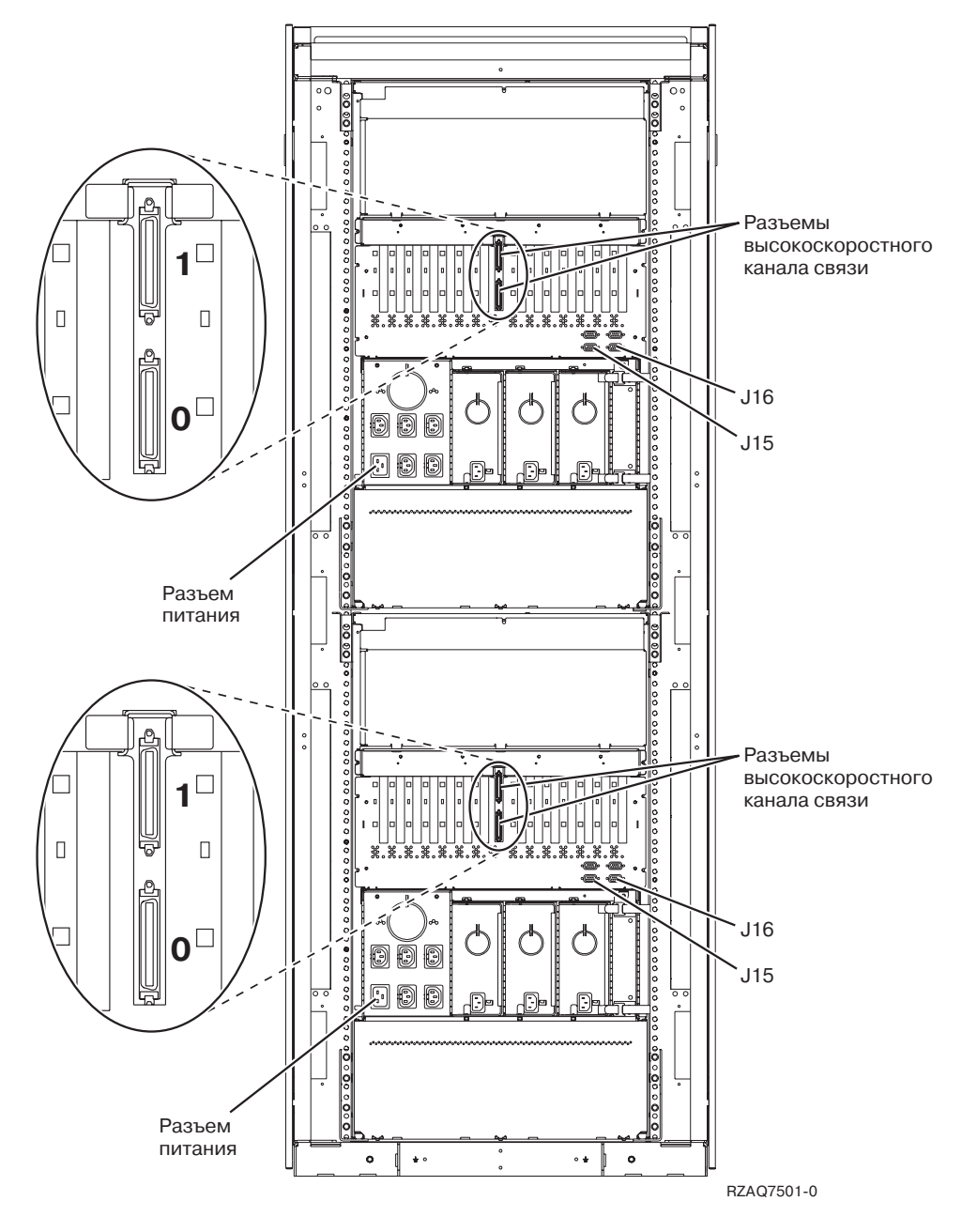

*Рисунок 27. Расположение разъемов в блоке 5079*

## <span id="page-47-0"></span>**Расположение разъемов в блоке 5074**

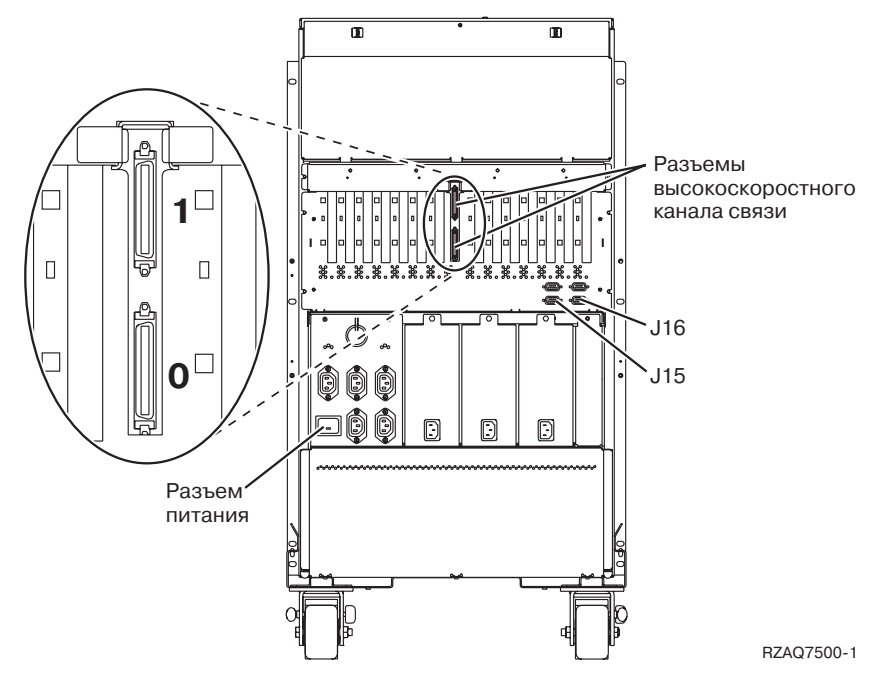

*Рисунок 28. Расположение разъемов в блоке 5074*

## **Расположение разъемов в блоке 5075**

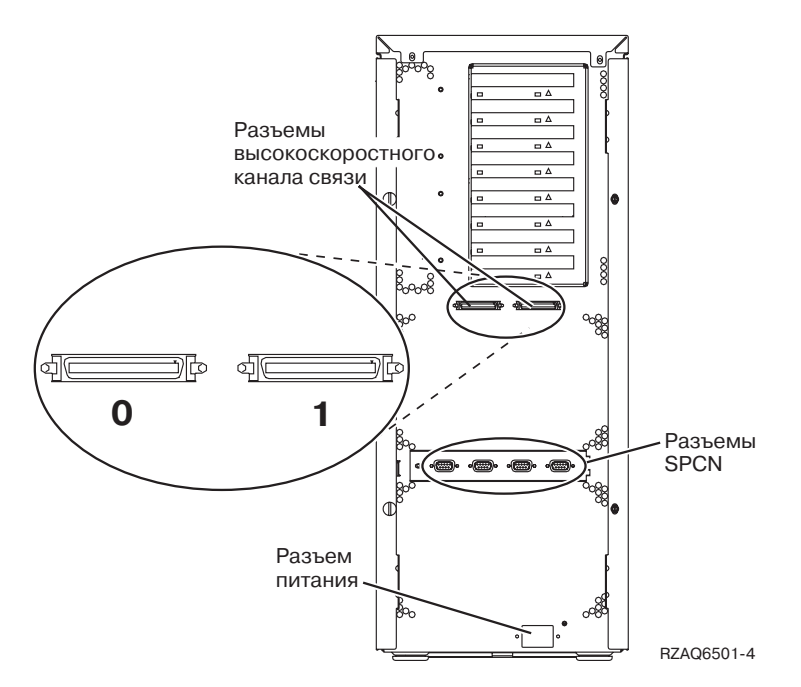

*Рисунок 29. Расположение разъемов в блоке 5075*

## <span id="page-48-0"></span>**Расположение разъемов в блоке 5078**

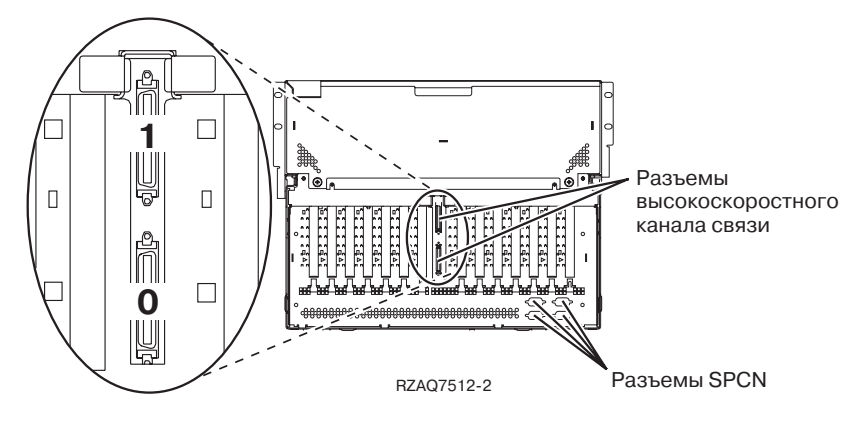

*Рисунок 30. Расположение разъемов в блоке 5078*

## <span id="page-50-0"></span>**Приложение C. Панель управления системного блока**

- 1. Откройте крышку панели управления, расположенную на передней части системного блока.
- 2. Перед нажатием кнопок выбора F и кнопки Enter G вы должны установить режим Manual K с помощью нажать кнопки Н.

Для работы с панелью управления вы будете пользоваться кнопками. Изучите панель управления вашего системного блока.

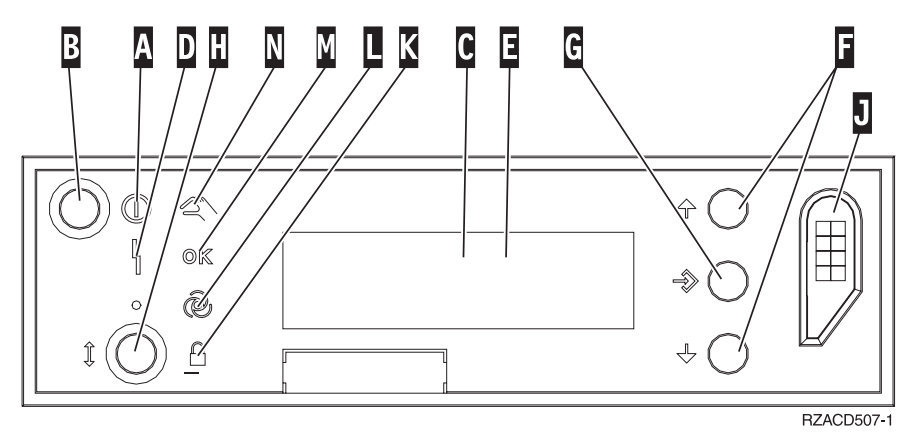

- A- Индикатор питания
	- Мигающий индикатор указывает, что питание системного блока включено.
	- Постоянно горящий индикатор указывает, что питание системного блока включено и системный блок работает.
- B-Кнопка питания
- C-Индикатор активности процессора
- D-Индикатор Внимание
- $\vert$ E-Индикатор Function/Data
- $\vert$ F $\vert$ Кнопки выбора
- $\overline{\mathsf{G}}$ Кнопка Enter
- H-Выбор режима
- $\overline{\mathbf{J}}$ Гнездо для электронного ключа
- K-Secure
- $\mathbf{L}$ Auto
- M-Normal
- N-Manual

## <span id="page-52-0"></span>**Приложение D. Правила подключения блоков модернизации и блоков расширения 9079 и 9094**

Если к системе уже подключен блок модернизации или блок расширения 9079, необходимо следовать особым правилам подключения. Найдите в приведенной ниже таблице тип своего системного блока и выполняйте подключение в соответствии с приведенными правилами.

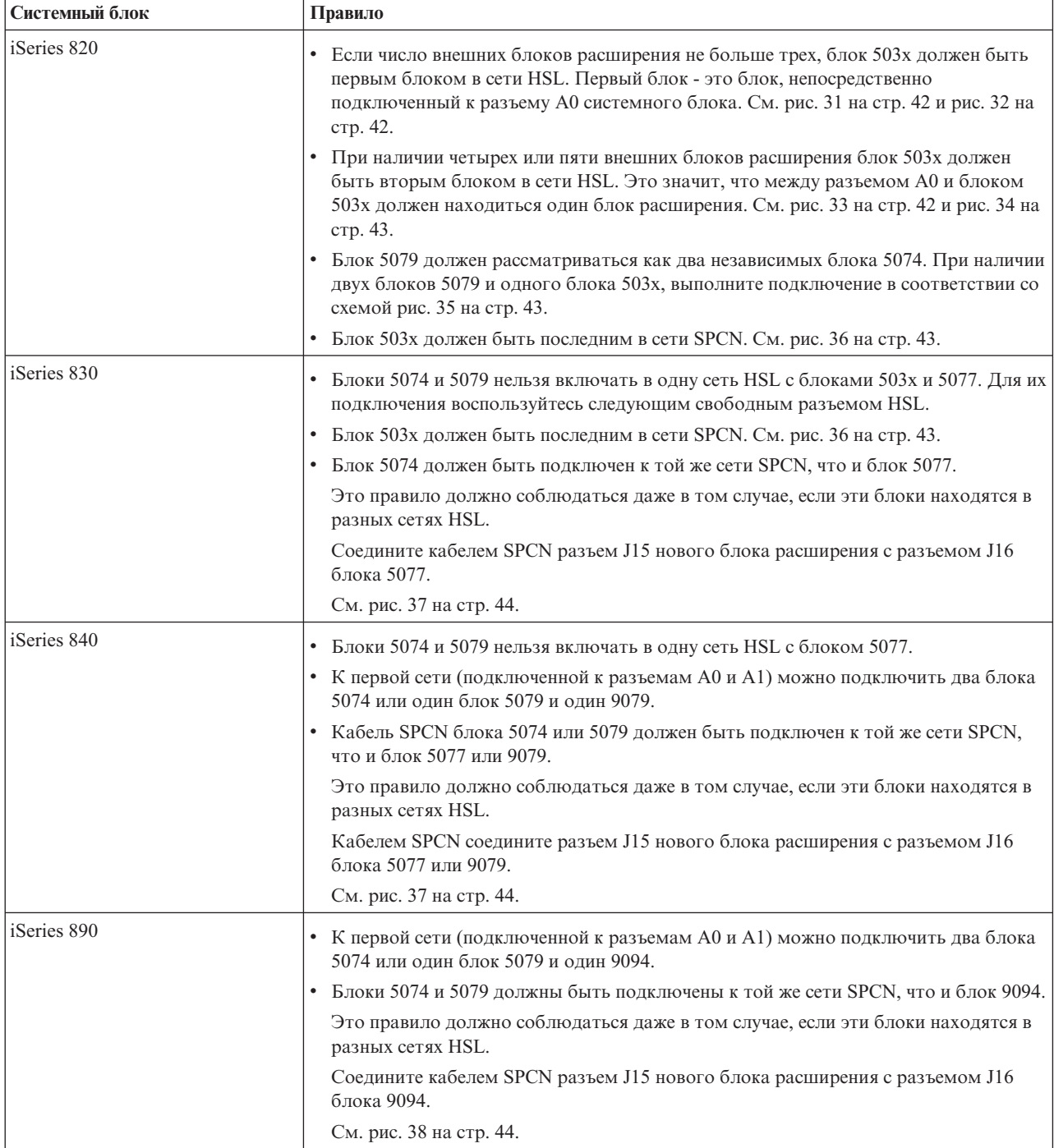

<span id="page-53-0"></span>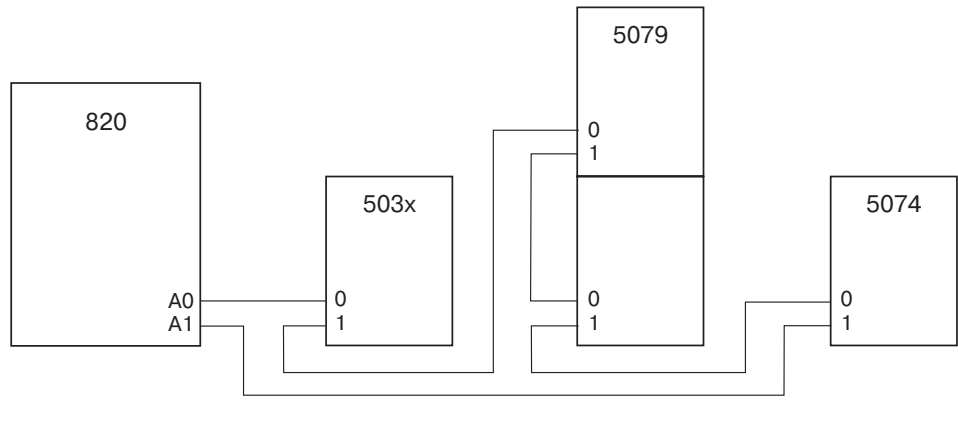

RZAQ6630-0

*Рисунок 31. Сеть HSL для блока 503x*

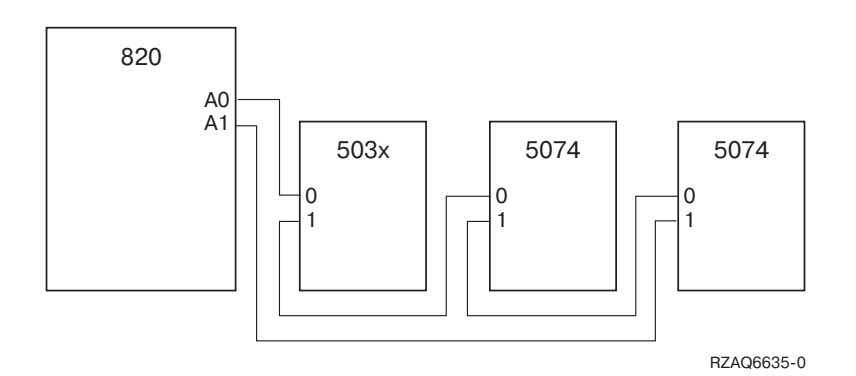

*Рисунок 32. Сеть HSL для трех внешних блоков расширения*

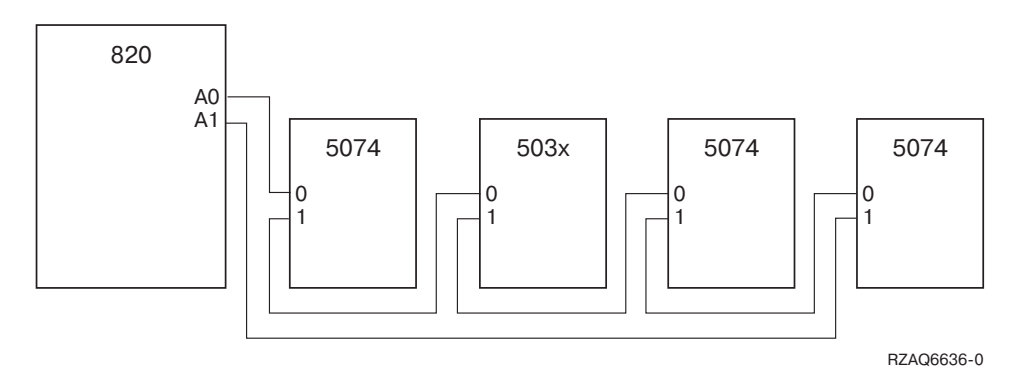

*Рисунок 33. Сеть HSL для четырех внешних блоков расширения*

<span id="page-54-0"></span>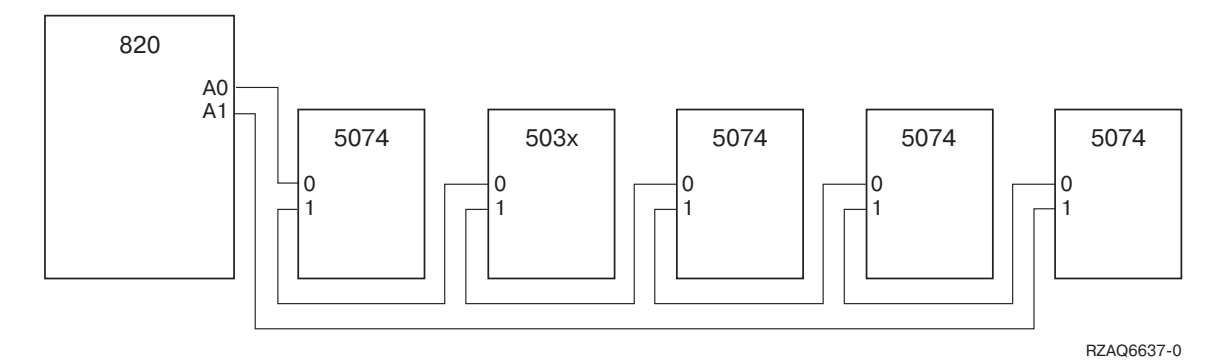

*Рисунок 34. Сеть HSL для пяти внешних блоков расширения*

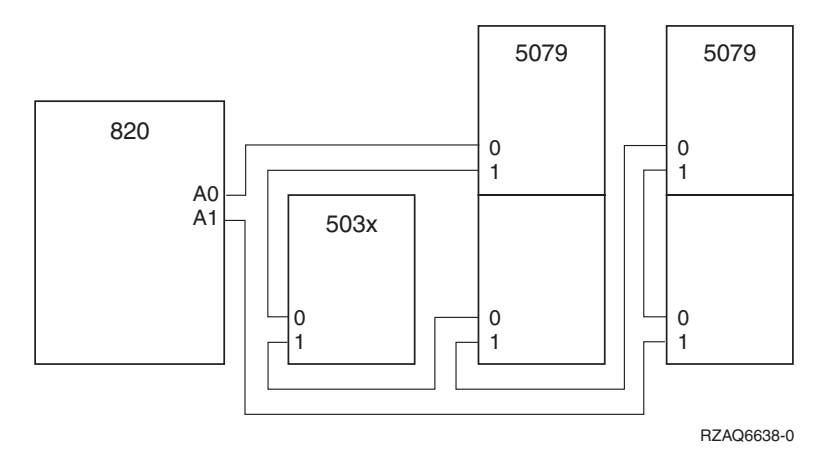

*Рисунок 35. Сеть HSL для двух блоков 5079 и одного блока 503x*

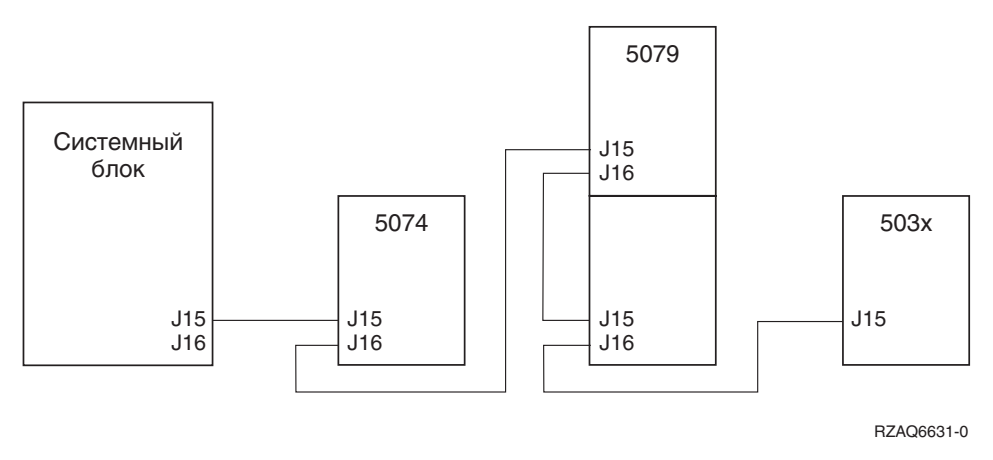

*Рисунок 36. Сеть SPCN для блока 503x*

<span id="page-55-0"></span>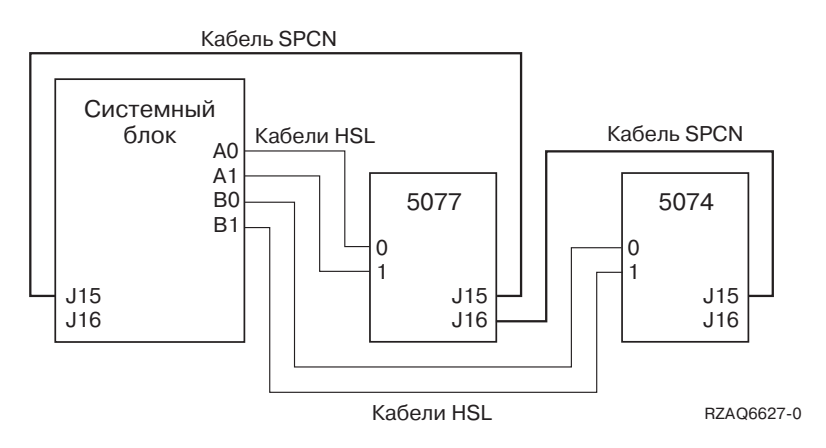

*Рисунок 37. Сети SPCN и HSL для блока 5077*

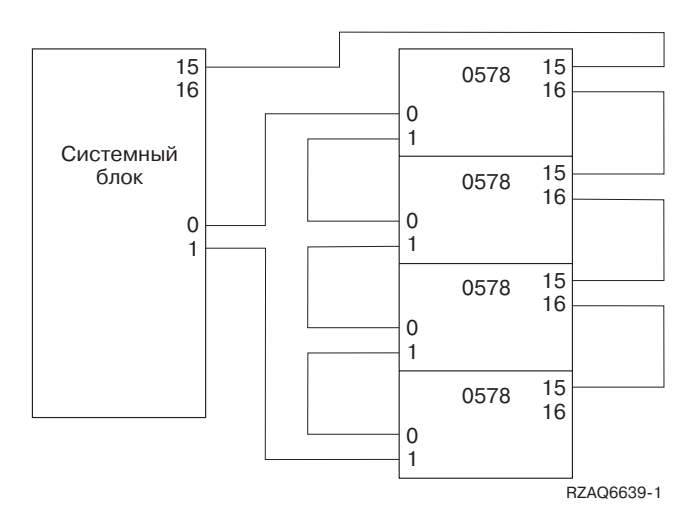

*Рисунок 38. Сеть HSL для блока 0578*

## <span id="page-56-0"></span>**Примечания**

Приведенная информация относится к продуктам и услугам, предоставляемым в США.

В других странах фирма IBM может не предоставлять продукты и услуги, описанные в этой книге. Информацию о продуктах и услугах, предоставляемых в вашей стране, вы можете получить в местном представительстве фирмы IBM. Ссылки на продукты, программы или услуги фирмы IBM не означают, что в данных случаях можно использовать только эти продукты, программы или услуги фирмы IBM. Вместо продукта, программы или услуги фирмы IBM может использоваться любой другой функционально эквивалентный продукт, программа или услуга, не нарушающие прав фирмы IBM на интеллектуальную собственность. Ответственность за применение и проверку продуктов, программ и услуг, предоставляемых не фирмой IBM, лежит на пользователе.

Фирме IBM могут принадлежать патенты или заявки на патенты, обеспечивающие выполнение задач, указанных в этом документе. Предоставление этого документа не предоставляет вам лицензию на эти патенты. Запросы на лицензии следует отправлять в письменном виде по адресу:

IBM Director of Licensing IBM Corporation 500 Columbus Avenue Thornwood, NY 10594-1785 U.S.A.

Запросы на лицензии, касающиеся работы с наборами двухбайтовых символов (DBCS), следует передавать в отдел IBM Intellectual Property Department в местном представительстве фирмы IBM, или отправлять их в письменном виде по адресу:

IBM World Trade Asia Corporation Licensing 2-31 Roppongi 3-chome, Minato-ku Tokyo 106, Japan

**Следующий абзац не относится к Великобритании и к другим странам, в которых он противоречит действующему законодательству:** ФИРМА INTERNATIONAL BUSINESS MACHINES ПРЕДОСТАВЛЯЕТ ЭТУ ПУБЛИКАЦИЮ "КАК ЕСТЬ", НЕ ДАВАЯ НИКАКИХ ЯВНЫХ ИЛИ ПОДРАЗУМЕВАЕМЫХ ГАРАНТИЙ, ВКЛЮЧАЯ, НО НЕ ОГРАНИЧИВАЯСЬ ЭТИМ, ПОДРАЗУМЕВАЕМЫЕ ГАРАНТИИ СОБЛЮДЕНИЯ ПРАВ, КОММЕРЧЕСКОЙ ЦЕННОСТИ И ПРИГОДНОСТИ ДЛЯ КАКИХ-ЛИБО КОНКРЕТНЫХ ЦЕЛЕЙ. В некоторых странах отказ от подразумеваемых гарантий при отдельных видах сделок запрещен законом, и, следовательно, это утверждение может быть неприменимо к вам.

Эта публикация может содержать технические неточности или типографские опечатки. В содержание публикации могут вноситься периодические изменения, которые будут отражены в последующих изданиях. Фирма IBM может в любое время, без предупреждения, вносить изменения и улучшения в устройства и/или программные продукты, описанные в данной книге.

Адреса Web-серверов, не принадлежащих фирме IBM, приведены в этой книге только для того, чтобы пользователям было проще найти нужную им информацию. Это не должно расцениваться как совет посетить эти сайты. Информация, приведенная на этих сайтах, не является официально подтвержденной информацией о продуктах фирмы IBM, поэтому фирма IBM не несет за нее ответственности.

IBM может использовать и распространять любую предоставленную вами информацию на свое усмотрение без каких-либо обязательств перед вами.

<span id="page-57-0"></span>Все данные о производительности, приведенные в настоящей публикации, были определены при работе в управляемой среде. По этой причине, результаты, полученные в другой операционной среде, могут отличаться от приведенных. Некоторые измерения могли быть выполнены в системах, находящихся на стадии разработки, поэтому нет гарантии, что эти измерения дадут те же результаты в обычных системах. Более того, некоторые значения могли быть получены в результате экстраполяции. Фактические значения могут быть другими. Пользователям, работающим с настоящим документом, следует проверить данные в конкретной среде.

Информация о продуктах, поставляемых не фирмой IBM, была получена от поставщиков этих продуктов, из опубликованных этими поставщиками заявлений или из других общедоступных источников. Фирма IBM не проводила тестирование этих продуктов и не может гарантировать указанную производительность этих продуктов, их совместимость с продуктами фирмы IBM и другие заявленные характеристики. Вопросы, касающиеся продуктов, поставляемых не фирмой IBM, следует направлять поставщикам этих продуктов.

Все заявления о будущих действиях или намерениях фирмы IBM могут быть изменены или аннулированы без дополнительного уведомления; такие заявления следует рассматривать только как информацию о предполагаемых целях и задачах фирмы IBM.

Все приведенные в данной публикации цены - это розничные цены, рекомендуемые фирмой IBM на момент публикации. Цены могут изменяться без предварительного уведомления. Цены дилеров могут отличаться от указанных.

Приведенная информация предназначена только для планирования. Эта информация может измениться до выпуска продукта.

Эта публикация содержит примеры данных и отчетов, используемых в повседневных деловых операциях. Для более полной иллюстрации в примерах приводятся имена людей, названия компаний, фирменные знаки и названия программных продуктов. Все эти имена - вымышленные, и любое их возможное совпадение с реальными именами и адресами - случайно.

В электронной версии этой книги нет фотографий и цветных иллюстраций.

Запрещается полностью или частично воспроизводить приведенные в данной публикации чертежи и спецификации без письменного разрешения фирмы IBM.

Данная публикация разработана фирмой IBM для технического персонала сервисных представительств по аппаратному обеспечению, осуществляющего эксплуатацию и ремонт указанных систем. Фирма IBM не может гарантировать пригодность приведенной информации для каких-либо других целей.

Запрещается полностью или частично воспроизводить приведенные в данной публикации чертежи и спецификации без письменного разрешения фирмы IBM.

Данная публикация разработана фирмой IBM для технического персонала, осуществляющего эксплуатацию и планирование работ для указанного типа систем. Фирма IBM не может гарантировать пригодность приведенной информации для каких-либо других целей.

### **Товарные знаки**

Ниже перечислены товарные знаки International Business Machines Corporation в Соединенных Штатах и/или других странах:

Application System/400 AS/400 e (логотип) IBM iSeries

<span id="page-58-0"></span>Operating System/400 OS/400 400

Lotus, Freelance, и WordPro являются товарными знаками International Business Machines и Lotus Development Corporation в Соединенных Штатах и/или других странах.

C-bus - это товарный знак фирмы Corollary Microsystems, Inc. в США и/или других странах.

ActionMedia, LANDesk, MMX, Pentium и ProShare являются товарными знаками или зарегистрированными товарными знаками Intel Corporation в США и/или других странах.

Microsoft, Windows, Windows NT и логотип Windows являются товарными знаками фирмы Microsoft Corporation в США и других странах.

SET и логотип SET - это товарные знаки фирмы SET Secure Electronic Transaction LLC.

Java и все товарные знаки и логотипы, в которых используется это название, являются товарными знаками или зарегистрированными товарными знаками фирмы Sun Microsystems, Inc. в США и/или других странах.

UNIX - зарегистрированный товарный знак The Open Group в США и других странах.

Названия других фирм, продуктов и услуг могут быть товарными и сервисными знаками других фирм.

## **Информация об электромагнитном излучении**

### **Положения Federal Communications Commission (FCC)**

**Примечание:** Это оборудование было протестировано на совместимость со стандартом для цифровых устройств класса А, описанным в разделе 15 правил FCC. Этот стандарт гарантирует надежную защиту от помех, которые возникают при работе оборудования в коммерческой среде. Это оборудование генерирует, использует и излучает радиоволны. Если оборудование не установлено в соответствии с прилагаемым руководством, то оно может вызвать помехи в радиосигнале. Установка оборудования в жилом районе увеличивает вероятность возникновения помех. В этом случае пользователь должен будет устранить помехи за свой счет.

В соответствии с ограничениями FCC на распространение сигнала следует применять экранированные и заземленные кабели и соединители. Фирма IBM не несет ответственности за помехи в радио- и телевизионном сигнале, вызванные использованием других кабелей и соединителей, либо несанкционированным изменением или модификацией оборудования. В случае несанкционированного изменения или модификации пользователю может быть запрещено работать с оборудованием.

Устройство соответствует правилам FCC, описанным в разделе 15. Оно удовлетворяет следующим условиям: (1) устройство не вызывает опасные помехи и (2) устройство может работать в условиях внешних помех, в том числе таких, которые могут повлиять на его работу.

Ответственная сторона:

International Business Machines Corporation New Orchard Road Armonk, NY 10504

Телефон: 1-919-543-2193

**Совместимость с канадским промышленным стандартом**

Это цифровое устройство класса A удовлетворяет канадским правилам установки излучающего оборудования.

Cet appareil numérique de la classe A respecte toutes les exigences du Règlement sur le matériel brouilleur du Canada.

#### **Совместимость со стандартом европейского сообщества**

Этот продукт соответствует требованиям защиты, описанным в EU Council Directive 89/336/EEC, с учетом законов членов европейского сообщества, связанных с электромагнитным излучением. Фирма IBM не несет ответственности за нарушение требований защиты, вызванное нерекомендованным изменением продукта, в том числе установкой дополнительных карт других фирм.

#### **Заявление о продукте класса А для Австралии и Новой Зеландии**

**Внимание:** Этот продукт относится к классу A. Установка этого продукта в жилых помещениях может привести к помехам в радиосигнале. В этом случае пользователь должен будет самостоятельно устранить неисправность.

## **Отзывы читателей**

**iSeries Установка блоков расширения 0578, 5074, 5078 и 5079 Версия 5 Выпуск 3**

#### **Номер публикации SC43-0124-03**

Мы ждем ваших отзывов об этой публикации. Не стесняйтесь указать на то, что вы считаете ошибками или недостатками, а также оценить точность, структуру изложения, соответствие теме и полноту информации в данной книге. Просим касаться в ваших замечаниях только материала, представленного в данной книге, и способа его изложения.

По техническим вопросам и для получения информации по продуктам IBM и ценам на них обращайтесь к представителю фирмы IBM, бизнес-партнерам IBM или к авторизованному поставщику продукции IBM.

По общим вопросам звоните +7(095)9402000.

Отсылая информацию фирме IBM, вы тем самым предоставляете IBM неисключительное право использовать или распространять эту информацию так, как фирма сочтет нужным, без каких-либо обязательств с ее стороны.

Комментарии:

Благодарим за сотрудничество.

Чтобы представить ваши комментарии:

- Пошлите ваши комментарии по адресу, указанному на обратной стороне этой формы.
- Пошлите факс по следующему номеру: Для других стран: 1-507-253-5192
- Пошлите ваши комментарии по электронной почте на адрес: RCHCLERK@us.ibm.com

Если вы хотите получить ответ от IBM, пожалуйста, укажите следующую информацию:

Имя Адрес

Компания или Организация

Номер телефона **Адрес e-mail** 

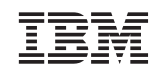

IBM CORPORATION ATTN DEPT 542 IDCLERK 3605 HWY 52 N ROCHESTER MN

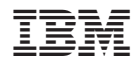

Напечатано в Дании

SC43-0124-03

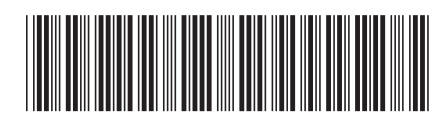